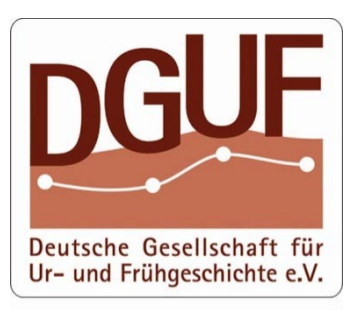

DGUF-Büro An der Lay 4<br>D - 54578 Kerpen-Loogh<br>Tel.: 06593 - 98 96 42<br>Fax: 06593 - 98 96 43<br>Email: buero@dguf.de<br>Web: www.dguf.de

# **SOFTWAREBOX**

IT-Ausstattung fürs Studium. DGUF-Handreichung für Studierende der Ur- und Frühgeschichte & Archäologie

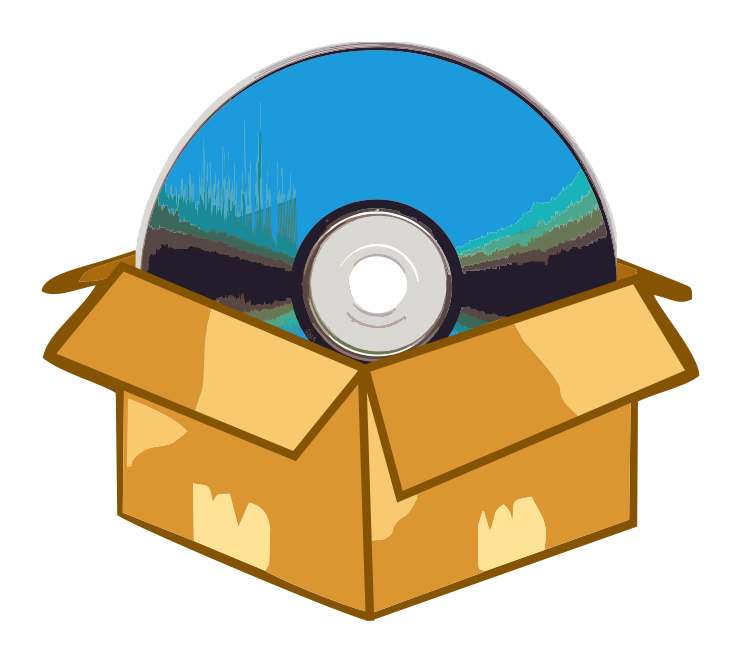

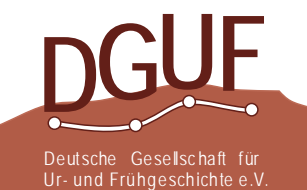

Stand: Juli 2018

**Studierende der Ur- und Frühgeschichte oder anderer archäologischer Fächer sollten für ihr anspruchsvolles Studium gute, effiziente Hilfsmittel und Werkzeuge einsetzen. Dazu gehört auch ein angemessener Computer und entsprechende Programmen. Diese Handreichung soll Ihnen helfen, den richtigen Computer zu wählen und insbesondere die richtige Software-Ausstattung. Wenn Sie es besser wissen: prima! Wenn Sie gute persönliche Beratung haben: bestens! Aber wenn es Ihnen daran mangelt und Sie Rat suchen und lesen möchten, was ein DGUF-Expertenteam empfiehlt, dann lesen Sie weiter.**

- Die nachfolgende Zusammenstellung bevorzugt auch aus Kostengründen sogenannte Freeware, Shareware und Freie Software, letztere mit den weitesten Rechten für den Nutzer.
- Unsere Liste hat keinen Anspruch auf Vollständigkeit. Wir stellen eine knappe Zusammenstellung vor, die von einigen (IT-erfahrenen) Archäologen und DGUF-Mitgliedern für ihre Arbeit als wichtig erachtet wird. Sie werden nicht alles davon brauchen – statten Sie Ihren Rechner nach Ihren Bedürfnissen und Arbeitsschwerpunkten mit Software aus.
- Informieren Sie sich gleich zu Studienbeginn, welche Softwareangebote an Ihrer Hochschule bestehen. Ihre Fachschaft oder die Website des Rechenzentrums Ihrer Hochschule gibt Ihnen hierzu Auskunft. Diese Angebote sind oft kostenlos (z. B. Virenschutz) oder kostengünstig, und vor allem gibt es hierzu in der Regel auch Beratung und Schulung am jeweiligen Rechenzentrum.
- Beachten Sie die Empfehlungen Ihrer Dozenten, denn die von ihnen genannte Software wird in den Lehrveranstaltungen sicher auch eingesetzt.
- Die Entwicklung von Hard- und Software ist hochdynamisch. Aus diesem Grund gehen wir hier nicht in Details, sondern nöchten Sie auffordern am Ball zu bleiben und sich mit anderen auszutauschen.
- Für viele Programme gibt es neben informativen Webseiten auch günstige und gut geschriebene Handbücher vom Regionalen Rechenzentrum Hannover (RRZN): [https://www.luis.uni-hannover.de/buecher.html.](https://www.luis.uni-hannover.de/buecher.html) Sie werden an vielen Universitätsbibliotheken auch direkt verkauft. Zudem möchten wir auf das Angebot von Rheinwerk (Galileo) Openbook verweisen [https://www.rheinwerk](https://www.rheinwerk-verlag.de/openbook/)[verlag.de/openbook/.](https://www.rheinwerk-verlag.de/openbook/)
- Software ist ein Produkt geistiger Leistung. Im Zuge einer guten Wissenschaft bezahlen wir kostenpflichtige Produkte und wir verweisen, wo es angebracht ist, auf die von uns genutzte Software.

Am Anfang stehen allgemeinen Informationen zur Hardware (Kap. 1) und zu grundlegender Software für die Büro- bzw. Studienarbeit (Kap. 2), also einem "Starter-Set". Die im Kapitel 3 "Erweitert" genannte Software ist sicher noch von allgemeinem Interesse im Verlauf des Studiums, während der Bereich "Fortgeschritten" (Kap. 4) sich bereits auf den deutlich fortgeschrittenen und zunehmend spezialisierten Nutzungsumfang im Verlauf Ihres Studiums bezieht. Unter Spezialaufgaben (Kap. 5) wird interessante Software für sehr spezielle Aufgaben oder Probleme genannt, und der letzte Abschnitt (Kap. 6) gilt allgemein interessanter Software (Apps) für das Mobiltelefon.

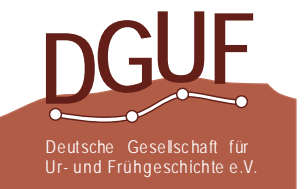

# **Inhaltsverzeichnis**

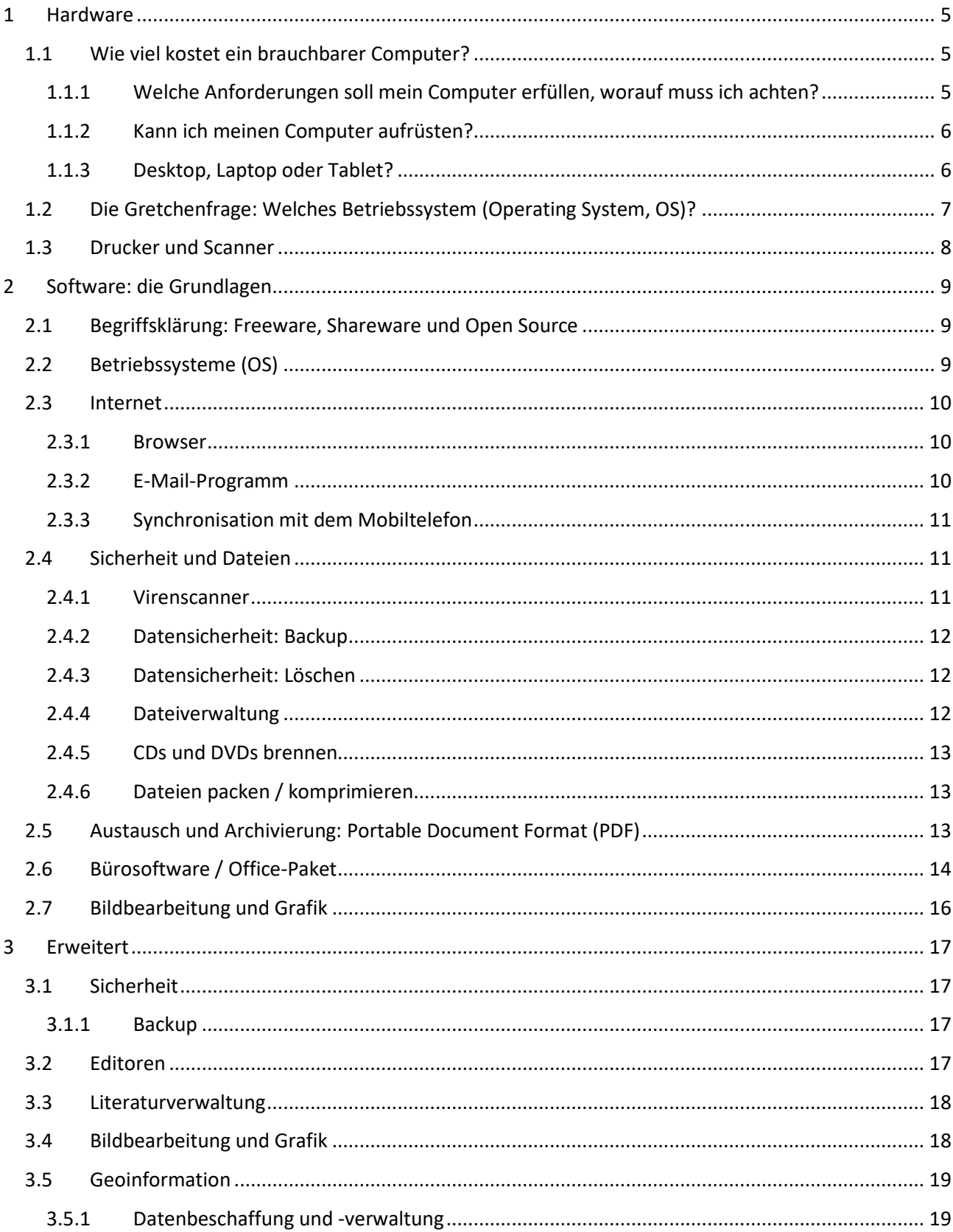

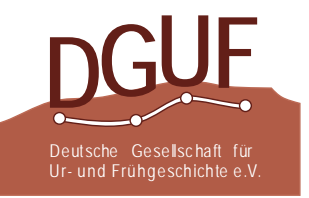

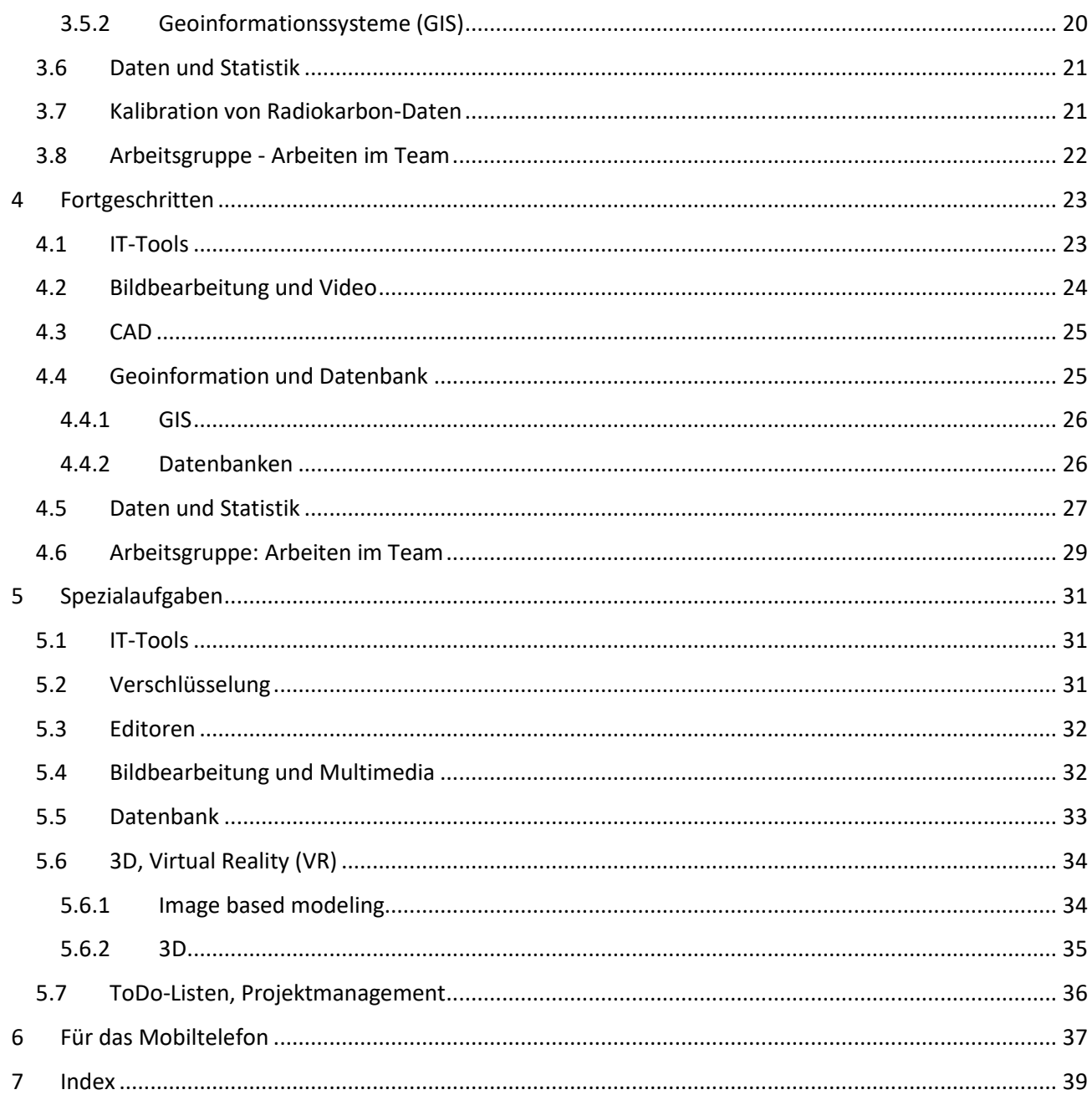

![](_page_3_Picture_1.jpeg)

# <span id="page-4-0"></span>**1 Hardware**

# <span id="page-4-1"></span>1.1 Wie viel kostet ein brauchbarer Computer?

Eine schwierige Frage, weniger wegen des konkreten Preises als vielmehr wegen des Adjektivs "brauchbar". Hierzu Erfahrungen, die sich seit dem Ende der 1980er Jahre nicht wirklich verändert haben. "Zukunftssicher" in mehr als den aktuellen Standard zu investieren lohnt sich nicht, denn der Preisverfall und die schnelle Entwicklung der Hardware bereinigen den Vorsprung vermutlich in Jahresfrist. Im Umkehrschluss müssen Sie aber auch erkennen, dass Ihr Gerät in voraussichtlich wenigen Jahren "langsamer" ist als die dann aktuellen Geräte. Wenn sich Ihre Ansprüche dann gleichfalls deutlich verändert haben, wird es eventuell Zeit für eine neue Anschaffung.

Die eigentliche Frage lautet daher:

#### <span id="page-4-2"></span>**1.1.1 Welche Anforderungen soll mein Computer erfüllen, worauf muss ich achten?**

Sie haben sich für ein Studium entschieden, bei dem die Erstellung längerer Texte mit Fußnoten und Abbildungen besonders wichtig ist. Bei den Abbildungen spielen neben Fotos auch Verbreitungs- und Übersichtskarten eine wichtige Rolle. Hinzu kommen Grafiken wie z. B. Balkendiagramme. Außerdem sollte Ihre EDV-Ausstattung Sie bei der Vorbereitung von Vorträgen und ggf. auch einem ersten Tagungsposter unterstützen.

Wenn Sie den Computer ausschließlich für Ihr Studium einsetzen, dann reicht ein normaler Bürocomputer. Die nachfolgend aufgeführte Software für diverse Aufgaben ist auf diesen ohne Probleme zu verwenden. Wenn es unbedingt etwas mehr sein soll, dann investieren Sie in Arbeitsspeicher (RAM), so manche Software kann hier fast nicht genug haben. Moderne Festplatten werden Sie mit Ihren Hausarbeiten nicht füllen, wohl aber mit Programmen, Filmen, Bildern und Musik. Ein schneller Prozessor (hohe Taktrate) braucht viel Energie, muss stärker gekühlt werden (Lärm und Energie) und ist für viele Büroanwendungen nicht nötig. Gerade bei Laptops wird deshalb zugunsten der Akkulaufzeit auf "langsamere" Prozessoren gesetzt. Wenn Sie etwas mehr Geld ausgeben können und Geschwindigkeit kaufen wollen, könnten Sie statt über mehr Prozessorleistung besser über eine SSD-Festplatte nachdenken, auf der Sie das Betriebssystem und die Programme installieren, während Ihre Daten auf einer zweiten, gewöhnlichen Harddisk lagern.

Bedenkenswert ist auch die Größe des Monitors, sogenannte Widescreen-Formate (16:9, 16:10 oder 21:9) sind heute Standard und 24—29 Zoll sind oft nicht teurer als 21 Zoll. Bei 16:9 sollten 1920 x 1080 Pixel (Full-HD) möglich sein. Bei der Arbeit mit diversen Programmfenstern steigt der Platzbedarf auf dem Bildschirm und es ist vorteilhaft, wenn dann ein zweiter Monitor angeschlossen werden kann. Für Notebooks ist ein lokaler Bildschirm am Schreibtisch für ein entspanntes Arbeiten zu empfehlen. Achten Sie deshalb in beiden Fällen auf die unterschiedlichen Anschlüsse (HDMI, DVI (rückläufig), VGA [veralter Standard]).

![](_page_4_Picture_8.jpeg)

### <span id="page-5-0"></span>**1.1.2 Kann ich meinen Computer aufrüsten?**

In der Regel ja. Für mehr Festplattenspeicher (HD) ist die einfachste Ergänzung eine externe Festplatte. Unproblematisch ist meist auch der Arbeitsspeicher (RAM), und gerade hier ist der Anspruch von aktueller Software besonders gestiegen von 2-4 GB auf heute 8 GB und mehr. Hierfür muss das Gerät geöffnet werden und die Speichereinheiten müssen passen, ansonsten ist dieses Nachrüsten eher unkompliziert. Lassen Sie sich im Zweifel hierbei aber beraten und lieber helfen.

### <span id="page-5-1"></span>**1.1.3 Desktop, Laptop oder Tablet?**

Auch hier gilt: Was wollen Sie? Für zahlreiche der nachfolgenden Anwendungen, z. B. Grafik, Datenbank und GIS, sind Tablets oder Netbooks ungeeignet. Ultrabooks bieten viel Leistung bei schlankem Äußeren und sind deshalb vergleichsweise teuer.

#### **Desktop – Vorteile:**

- bei gleicher Leistung meist kostengünstiger oder eben leistungsstärker,
- größerer Monitor, große Standardtastatur,
- DVD-Laufwerk,
- meist leichter und günstiger erweiterbar, z. B. mit Arbeitsspeicher.

#### **Desktop – Nachteile:**

• stationär.

#### **Laptop – Vorteile:**

• mobil.

#### **Laptop – Nachteile:**

- bei gleicher Leistung meist teurer,
- verändertes und reduziertes Tastaturlayout,
- unergonomisches Arbeiten (abwarten, Sie merken das dann später schon noch)
- Bildschirmauflösung häufig geringer,
- oft kein DVD-Laufwerk,
- oft weniger Anschlussmöglichkeiten, z. B. nur WLAN, kein LAN (Netzwerk), oder HDMI statt DVI oder VGA für einen externen Monitor,
- Defekte einer Einzelkomponente führen oft zum Tausch des gesamten Systems,
- leidvolle Erfahrung: Laptops werden eher geklaut und leichter beschädigt,
- achten Sie auf den Monitor: brillante Displays wirken wie Spiegel mit Lichtreflexen bei Sonneneinfall. Das Problem ist bekannt, deshalb wird auf dieses Detail regelhaft hingewiesen.

![](_page_5_Picture_23.jpeg)

# <span id="page-6-0"></span>1.2 Die Gretchenfrage: Welches Betriebssystem (Operating System, OS)?

Diese Frage stellt sich oft bereits beim Kauf der Hardware, da beides fest verbunden ist (Mac) oder beim Kauf schon vorinstalliert dabei ist (Windows). Beides ist proprietär (Eigentum des Herstellers) und kostenpflichtig. Alternativen stellen diverse Linux-Distributionen dar, z. B. Debian, Ubuntu, Gentoo, Red Hat, Suse, ArchLinux, …. Diese können kostenfrei bezogen und genutzt werden.

- Entscheidungshilfen können sein: Was haben alle Anderen, mit denen ich mich austausche und die ich ggf. um Rat fragen kann?
- Es gibt Programme, die nur auf bestimmten OS laufen: z. B. AutoCAD, ArcGIS, MS Access (Windows). Faustregel: kostenpflichtige Software läuft auf kostenfreiem OS nicht. Kostenfreie Software auf kostenpflichtigem OS aber schon.
- Früher war für Linux etwas mehr Know-how notwendig und nicht alle Geräte (Scanner, Drucker etc.) wurden unterstützt. Diese Zeiten sind schon sehr lange vorbei. Für viele Probleme – und die gibt es immer – ist bei allen OS ein wenig Know-how (und Expertise im Freundeskreis) ganz wesentlich von Vorteil.
- Sicherheit: IT-Sicherheit liegt heute ganz wesentlich beim Verhalten des Nutzers, weniger beim Betriebssystem. Bei Android, Google, iOS und Windows 10 lassen sich viele "Lauschprozesse" abstellen (s. z. B. O&O ShutUp). Allerdings ist Windows wegen der relativ lockeren Vergabe von Administratorrechten und vieler ausführbarer und standardmäßig nicht angezeigter Dateiendungen etwas anfälliger für Trojaner (unwillkommene "Gast"-Programme auf Ihrem Rechner). Es empfiehlt sich aber immer, Meldungen des Systems wenigstens zu lesen und nicht gleich wegzuklicken oder alles zu starten.
- Die nachfolgende Software ist zwar bevorzugt mindestens Freeware, ist aber doch durch Windows dominiert. An den meisten Universitäten und archäologischen Institutionen wird überwiegend Windows als OS eingesetzt.
- Nutzer von Linux-Distributionen erkundigen sich bitte selbstständig, ob die genannte Software über die jeweilige Paketverwaltung angeboten wird.
- Zuletzt: Es ist durchaus möglich, mehr als ein OS auf einem Computer zu verwenden, typischerweise sind das Windows und ein Linux, z. B. Ubuntu. Solche Rechner werden "Multi-Boot-Systeme" genannt – beim Starten des Computers muss man sich für ein OS entscheiden, das dann hochgefahren wird. Mehrere OS gleichzeitig sind per Virtualisierung möglich (vgl. Kap. 5.1), dabei wird ein OS in einer sog. virtuellen Maschine nachgebildet. Hierbei handelt es sich jedoch um Spezialanwendungen, die über die Notwendigkeiten eines Archäologie-Studiums hinausgehen. Windows 10 bietet bei den Zusatzprogrammen ein Linux OS an, dieses kann aber nur auf der Befehlszeile genutzt werden. Damit ist es z.Z. eher nur von "sportlichem" Interesse. Für ein reales Arbeiten und als Einstieg zum Umstieg von Windows ist es eher ungeeignet.

![](_page_6_Picture_9.jpeg)

# <span id="page-7-0"></span>1.3 Drucker und Scanner

Ein einfacher Tintenstrahldrucker lässt sich schon für einen recht geringen Preis anschaffen, dafür sind anschließend die Betriebskosten für die Tinte recht hoch und demnach jede ausgedruckte Seite teuer. Mit Blick auf den Feinstaub durch den Toner und den höheren Energiebedarf von Laserdruckern findet aktuell aber wieder ein Wechsel zu qualitätvollen Tintenstrahldruckern statt. Gebrauchte Schwarzweiß-Laserdrucker sind schon für wenig Geld bei Online-Börsen zu haben und oft langlebig; achten Sie hier aber auf einen USB-Anschluss und informieren Sie sich über passende Treiber für Ihr Betriebssystem. Gute Qualität wird nicht grundlos ausgesondert. Bei geringem Seitenbedarf ist der Weg zum Kopierladen eine bedenkenswerte Alternative.

Scanner und Kopierer, oft als Multifunktionsgeräte, stehen in vielen Universitäten und vor allem in den Bibliotheken zur Verfügung. Günstige und kleine Geräte bieten weniger im Bereich Qualität, Geschwindigkeit und ergänzende Software. Ein kleiner A4-Scanner, eventuell mit Stromversorgung über den USB-Anschluss, bietet oft ausreichende Qualität und ist zudem mobil. Für Großformate (ab DIN A3) und andere Spezialaufgaben ist die Nutzung professioneller Geräte an der Uni oder im Kopierladen zu empfehlen. Fotos mit dem Mobiltelefon sind eine Notlösung, aber keine Alternative.

![](_page_7_Picture_3.jpeg)

# <span id="page-8-0"></span>**2 Software: die Grundlagen**

# <span id="page-8-1"></span>2.1 Begriffsklärung: Freeware, Shareware und Open Source

Freeware bezeichnet im allgemeinen Sprachgebrauch Software, die kostenlos genutzt werden kann. Es handelt sich aber nicht um einen rechtlich klar definierten Begriff und ein Endbenutzer-Lizenzvertrag kann hier wesentliche Regeln vorgeben. Die kostenfreie Nutzung wird z. B. sehr oft auf die private oder nicht kommerzielle Nutzung beschränkt.

Shareware ist eine grundsätzlich kostenpflichtige Software, die aber zu Probezwecken begrenzt genutzt werden kann. Die Begrenzung besteht in der Zeit oder dem Umfang der Funktionalität oder auch einer einschränkenden Meldung, z. B. die ausstehende Registrierung. Ein Beispiel hierfür mit einem sehr moderaten *Nagscreen* (z. B. Hinweis auf die bessere Vollversion) ist der Totalcommander (s. u.).

Open Source bedeutet, dass der Quelltext des Programms offen liegt, er kann somit in einer Gemeinschaft weiter entwickelt werden. Ein Beispiel hierfür ist Mozilla Firefox (s. u.). Im Unterschied zum Vorangehenden ist es demnach keine Aussage zum Vertriebsmodell.

# <span id="page-8-2"></span>2.2 Betriebssysteme (OS)

Betriebssysteme stellten früher die grundlegende Software für die Nutzung der Hardware bereit. Heute bieten sie zusätzlich eine umfangreiche Sammlung an Programmen für diverse Aufgaben, von der Text- über die Bildbearbeitung bis hin zur multimedialen Unterhaltung.

# **Windows**

Sehr weit verbreitetes OS und auf vielen Geräten vorinstalliert. Die Software ist dann günstiger, aber ggf. im Umfang etwas eingeschränkt und vor allem an das Gerät gebunden. Einige Ergänzende Informationen:

- o Bei der Installation von Windows 10 wird das erstellen oder Nutzen eines Kontos suggeriert. Dies kann, je nach Version, auf diverse Arten übersprungen werden. Bitte hier genau auf die diversen Hinweise achten.
- o Bei der "persönlichen" statt der automatischen Einrichtung können bereits zahlreiche "Lauschprozesse" abgestellt werden. Nachträglich und sehr effizient geht dies mit der Software [ShutUp10](https://www.oo-software.com/en/shutup10) von O&O. Die Software wird nicht installiert, in einem Fenster können alle relevanten Einstellungen selbständig oder entsprechend dreier vorkonfigurierten Auswahlen bei den Aktionen vorgenommen werden.

# **Mac**

Ein in sich abgestimmtes Paket aus Hardware und Betriebssystem, damit können aber einzelne Komponenten, z. B. die Grafikkarte, nicht ohne weiteres ausgetauscht werden. Integrale Bestandteile von Mac OS entsprechen Linux, dies hilft bei Hintergrundwissen in beiden OS. Einige Programme, z. B. MS Access, sind nicht für Mac verfügbar.

![](_page_8_Picture_13.jpeg)

### **Linux**

Linux steht in zahlreichen Distributionen zur Verfügung, auch in abgespeckten Versionen für Netbooks (z. B. Lubuntu). Einen schnellen Überblick mit den aktuellen Download-Zahlen bietet

[http://distrowatch.com/dwres.php?resource=popularity,](http://distrowatch.com/dwres.php?resource=popularity) woran Sie ablesen können, welche Linux-Distributionen derzeit besonders beliebt sind.

**Ubuntu**: Gilt als sehr nutzerfreundlich und ist z. Z. weit verbreitet. Zur Wahl stehen zahlreiche Desktop-Oberflächen (Lubuntu, Kubuntu, Xubuntu), auch solche für schwache Hardware.

Offizielle Website:<http://www.ubuntu.com/>

Deutschsprachiges Forum:<http://ubuntuusers.de/> Onlinebuch: [openbook.rheinwerk-verlag.de](http://openbook.rheinwerk-verlag.de/ubuntu/index.html)

**Linux Mint / Linux Mint Debian Edition**: Ersteres beruht auf Ubuntu und bindet im Unterschied "nicht freie Software" in die Paketverwaltung direkt mit ein, was für Anfänger die bequemere Lösung ist.

Offizielle Website: [http://www.linuxmint.com](http://www.linuxmint.com/)

**Debian**: Dank der sehr langen Entwicklungsgeschichte mit zahlreichen "Ablegern", z. B. Ubuntu, ist es sehr weit verbreitet. Raspbian für den Minirechner Raspberry Pi beruht ebenfalls auf Debian.

Offizielle Website:<https://www.debian.org/>

Deutschsprachiges Forum:<https://debianforum.de/forum/>

**openSUSE**: Ein vor allem in Deutschland verbreitetes Derivat, welches als benutzerfreundliches Betriebssystem für Arbeitsplatzrechner konzipiert ist. Je nach Version wird KDE oder GNOME als Desktop-Oberfläche favorisiert. Offizielle Website:<http://www.opensuse.org/>

# <span id="page-9-0"></span>2.3 Internet

#### <span id="page-9-1"></span>**2.3.1 Browser**

Gängige Browser zum Surfen im Internet sind z. B. Microsoft Edge, Mozilla Firefox, Google Chrome, Safari usw.

#### **Mozilla Firefox**

Firefox wird wegen seiner zahlreichen Addons erwähnt, z. B. für KeePass (s. u.) und Adblock Plus, das unliebsame Werbebanner unterdrückt. Offizielle Website: [https://www.mozilla.org](https://www.mozilla.org/)

#### <span id="page-9-2"></span>**2.3.2 E-Mail-Programm**

E-Mails können nicht nur im Browser geschrieben und gelesen werden, sondern auch lokal. Dadurch liegt auch das eigene Adressbuch nicht notwendigerweise im Internet und ist somit nicht unmittelbar angreifbar oder abgreifbar.

# **Thunderbird (und Lightning)**

Eine einfach zu bedienende, aber umfangreiche und mit vielen Addons erweiterbare E-Mail-Anwendung. Die einzelnen E-Mail-Konten können jeweils als IMAP- oder POP3-Konto eingerichtet werden. Bei IMAP werden nur die grundlegenden Informationen des "mail headers" heruntergeladen und lokal

![](_page_9_Picture_21.jpeg)

vorgehalten; die E-Mail verbleibt auf dem Server, so dass der Zugriff auf die E-Mails von unterschiedlichen Standorten oder auch im Browser möglich ist. Bei POP3 wird die gesamte E-Mail auf den lokalen Rechner heruntergeladen und je nach Einstellung vom Mailserver gelöscht. Dies spart Speicher auf dem Server und die Mails können dort nicht abgegriffen werden, die E-Mails sind dann aber nur auf einem Endgerät gespeichert.

Offizielle Website:<https://www.mozilla.org/de/thunderbird/>

 **Lightning**: Der Kalender und Aufgabenplaner ist inzwischen standardmäßig integriert, wählen Sie dazu nach der Installation und der Einrichtung des Mailkontos im Startfenster die Option "Kalender erstellen". Sollte ein Register "Kalender" nicht angezeigt werden ergänzen Sie diese Einstellung über ie Einstellungen für das Menü am rechten Menürand. Offizielle Website:<https://addons.mozilla.org/de/thunderbird/addon/lightning/>

#### <span id="page-10-0"></span>**2.3.3 Synchronisation mit dem Mobiltelefon**

Die Adresslisten von Thunderbird als auch die Termine, die Aufgaben und die Notizen des Kalenders (Lightning) lassen sich zwischen Thunderbird und einem Mobiltelefon (z. B. Smartphone) synchronisieren, nicht nur über einen Google-Account.

**MyPhoneExplorer** [Windows, Android]

Die Software wird auf dem PC und dem Smartphone ("client") installiert. Prinzipiell gilt: Jedes Mobiltelefon, welches mindestens auf Android 1.6 basiert, wird unterstützt. Die Software synchronisiert, Kontakte, Termine, Anruferliste, SMS, Fotos und Dateien mit zahlreichen konfigurierbaren Optionen. Offizielle Website: [http://www.fjsoft.at](http://www.fjsoft.at/)

# <span id="page-10-1"></span>2.4 Sicherheit und Dateien

Aktualisieren Sie ihr Betriebssystem regelmäßig, aktivieren Sie bei Windows unbedingt die Firewall und seien Sie umsichtig bei der Freigabe für Programme oder Prozesse.

#### <span id="page-10-2"></span>**2.4.1 Virenscanner**

Sicherheit in diesem Bereich ist ein Muss, Sie gefährden sonst sich und andere. Windows 10 hat mit Defender einen eigenen, gut integrierten Virenschutz. Zusätzliche Scanner können das System bremsen. Mit sehr großer Wahrscheinlichkeit bietet Ihre Universität kostenlos eine Anti-Viren-Software an. Informieren Sie sich auf der Website Ihres Rechenzentrums. Sollte es wider Erwarten kein Angebot geben:

- **Avira free Antivirus**: Verfügbar für unterschiedliche OS. Offizielle Website: [http://www.avira.com](http://www.avira.com/)
- **McAfee Security Scan Plus**: Offizielle Website:<http://home.mcafee.com/downloads/free-virus-scan>
- **Panda**: Ein sehr schlanker Virenscanner, der Cloud-Funktionen und die "Intelligenz" des Web nutzt. Offizielle Website: [http://www.pandasecurity.com](http://www.pandasecurity.com/)
- Installieren Sie niemals zwei unterschiedliche Virenscanner auf einem System!

![](_page_10_Picture_15.jpeg)

### <span id="page-11-0"></span>**2.4.2 Datensicherheit: Backup**

Sichern Sie einzelne Arbeitsschritte bzw. Dateiversionen, um notfalls nachträglich bemerkte Fehler mit alten Daten beheben zu können (Versionierung). Achten Sie auf sinnvolle Namen, z.B. eine einfache Zählung oder das Datum mit Jahr-Monat-Tag (meine\_Datei-01.txt, meine\_Datei-20150901.txt).

Arbeiten Sie möglichst lokal und kopieren Sie in regelmäßigen Abständen die Daten auf einen weiteren Datenträger, z. B. externe Festplatte oder USB-Stick. Die einzelnen Datenträger haben Vor- und Nachteile. USB-Sticks sind klein und können bei Bedarf verschlüsselt werden (bei Verlust sinnvoll). Durch die hohe Mobilität und das leichte Verbinden sind sie ein beliebtes Einfallstor für Schadsoftware. CDs oder DVDs sind eher für abgeschlossene Projekte geeignet, sie sind sehr günstig, gelten aber nicht als besonders archivgeeignet, u. a. da Kunststoff altert und leicht zerkratzt. Externe Festplatten bieten viel Platz und sind relativ günstig. Eine externe Festplatte ist im Ernstfall, z. B. bei Feuer, sehr schnell eingepackt. Lagern Sie ein Backup auch räumlich getrennt, z.B. in einer anderen Wohnung, im Keller oder bei ihren Eltern.

Speichern Sie die einzelnen Versionen wichtiger Arbeiten und erstellen Sie Backups auf getrennten Datenträgern regelmäßig, Sie vermeiden damit unnötigen Stress.

# <span id="page-11-1"></span>**2.4.3 Datensicherheit: Löschen**

Datensicherheit schließt ggf. auch das vollständige Löschen von Daten ein. Denn auch nach dem Leeren des "Papierkorbs" sind die Daten nur mit einem Löschvermerk versehen und mit entsprechender Software zur Datenrettung wieder herstellbar, sofern die betreffenden Bereiche auf der Festplatte nicht neu beschrieben wurden. Wenn Sie z. B. USB-Sticks oder Festplatten weitergeben oder Ihren Laptop verkaufen wollen, können dort eventuell auch vermeintlich gelöschte Informationen für Experten noch lesbar sein. Weitere aktuelle Informationen zur Datensicherheit finden Sie beim Bundesamt für Sicherheit in der Informationstechnik [\(BSI\)](https://www.bsi.bund.de/).

- **Befehlszeile**: *cipher /w* [Windows], *shred*, *wipe* [Ubuntu] löscht die Dateien oder Ordner und überschreibt den Bereich direkt
- **CCleaner** [Windows] (s. Kap. [4.1\)](#page-22-1) bietet eine Wipe-Option
- **Ganze Festplatten** sollten von einer Linux-Live-CD aus gelöscht werden, z. B. mit *secure-delete.*
- **CDs/DVDs** können auf der Oberseite bis in die Aluminiumschicht radial zerkratzt werden.

#### <span id="page-11-2"></span>**2.4.4 Dateiverwaltung**

Der Dateiexplorer von Windows erlaubt die grundlegenden Funktionen wie Kopieren und Suchen. In vielen Fällen reicht dies nicht aus, hier ist z. B. folgendes Programm hilfreich:

**Totalcommander** [Windows]

Neben dem einfachen Kopieren von Dateien können Sie mit diesem Programm auch Verzeichnisse synchronisieren, komplexe Mehrfach-Umbenennungen

![](_page_11_Picture_14.jpeg)

durchführen, nach Änderungsdatum suchen und noch vieles mehr. Totalcommander ist ein Schweizer Taschenmesser im Bereich des Dateimanagements. Die Komplexität der Optionen kann mit zunehmendem Anspruch durch viele Plugins ausgebaut werden. Offizielle Website:<http://www.ghisler.com/deutsch.htm>

### **AltapSalamander**

Dieses Programm zur Dateiverwaltung bietet einen dem Totalcommander vergleichbaren Umfang. Die freie Testversion kann 30 Tage genutzt werden, der Preis beträgt dann 24,95 EUR und ist demnach etwas günstiger als die Linzenz für den Totalkommander (Stand: 03.06.2018). Für Bildungseinrichtungen kostet die pauschale Lizenz 44,80 EUR (Stand: 03.06.2018). Offizielle Website: https://www.altap.cz

# <span id="page-12-0"></span>**2.4.5 CDs und DVDs brennen**

**CDBurner XP** [Windows]

Einfach zu bedienende Brennersoftware für diverse Formate. Kann ISO-Dateien erstellen und auch brennen.

Offizielle Website:<https://cdburnerxp.se/de/>

# <span id="page-12-1"></span>**2.4.6 Dateien packen / komprimieren**

Dateien können komprimiert werden oder müssen bisweilen nach dem Download entpackt werden. Das Verpacken spart nicht nur Speicherplatz, sondern es schützt die Dateien auch vor dem direkten Zugriff, ggf. sogar mit einem Passwort. Während zip-Dateien heute auch vom Windows-Explorer geöffnet werden können, brauchen Sie zum packen generell und zum verpacken weiterer gängiger Formate (z. B. tar) ein zusätzliches Programm.

# **7-Zip** [Windows].

Das Programm kann über ein schlichtes Fenster bedient werden oder Sie markieren mehrere Ordner/Dateien im Explorer und nutzen den Eintrag von 7- Zip im Kontextmenü (rechter Mausklick) Offizielle Website:<https://www.7-zip.org/>

# <span id="page-12-2"></span>2.5 Austausch und Archivierung: Portable Document Format (PDF)

PDF ist ein Dateiformat für elektronische Dokumente, das unabhängig vom ursprünglichen Anwendungsprogramm, vom Betriebssystem oder von der Hardwareplattform originalgetreu weitergegeben werden kann. Zudem können unterschiedliche Sicherheitsvorkehrungen aktiviert werden: Das Kopieren, Editieren, Drucken etc. der datei kann so verhindert werden. PDF ist ein Containerformat mit vielen Optionen, nur die Spezifikation "PDF/A" eignet sich zur Langzeitarchivierung.

Das Format PDF wurde von Adobe entwickelt, viele Programme schreiben und lesen inzwischen PDF und Windows bietet vom System aus direkt einen PDF-Drucker an.

# **PDF24 Creator** [Windows]

In PDF-Dateien aus jedem installierten Programm drucken, einzelne PDF-Dateien zusammenführen, einzelne Seiten entnehmen oder verschieben,

![](_page_12_Picture_16.jpeg)

Metadaten ergänzen und vieles mehr. Die Möglichkeiten gehen weit über den Export in PDF oder die Funktionalität des Adobe Readers hinaus. Offizielle Website:<https://de.pdf24.org/creator.html>

Wichtig: Sie können die Abfrage zu einem Account überspringen!

# **PDF-XChange Viewer** [Windows]

Dieses Programm bietet die automatische Texterkennung von gescannten Dokumenten (OCR) und ist damit eine sehr wichtige Ergänzung zum vorigen Programm. Texte können damit schnell nach Stichwörtern durchsucht werden. Standardsprachen sind Deutsch, Englisch, Französisch und Spanisch, diese können aber umfangreich ergänzt werden.

Offizielle Website:<http://www.tracker-software.com/>

# **PDF tk free**

Seiten entnehmen, zusammenführen und einiges mehr. Der Autor Sid Steward hat ein sehr informatives Buch zu PDF veröffentlicht "PDF Hacks: 100 Industrial-Strength Tips & Tools" (2004), online lesbar: <http://blog.rubypdf.com/preview-pdf-hacks-online/> Offizielle Website: <https://www.pdflabs.com/tools/pdftk-the-pdf-toolkit/>

# <span id="page-13-0"></span>2.6 Bürosoftware / Office-Paket

Folgende Programmpakete ermöglichen eine grundlegende Büroarbeit, neben dem Schreiben von Texte gehört hierzu das Gestalten von Tabellen oder Datenlisten, Präsentationen und auch Datenbanken. Die bekannten Pakete sind: LibreOffice, OpenOffice und Microsoft Office.

- Achten Sie auf Ihren Namen und das Kürzel bei der Installation, es wird in den Metadaten (Autor) für jede erstellte Datei eingetragen.
- **LibreOffice (LO)** [Windows, Mac, Linux] Ein freies umfangreiches Softwarepaket mit einzelnen Programmen für Text (Writer), Tabellenkalkulation (Calc), Präsentationen (Impress), Datenbanken (Base), Grafikerstellung (Draw) und einem Formeleditor (Math). Offizielle Website: [https://de.libreoffice.org](https://de.libreoffice.org/) Handbücher:<https://de.libreoffice.org/get-help/documentation> Wiki: [http://www.ooowiki.de](http://www.ooowiki.de/) Die Datenbank Base nutzt mit "HSQL" genuin eine eher untypische SQL-

Version. Die Stärke und der Schwerpunkt der Entwicklung in Libre Office liegen eindeutig nicht im Bereich Datenbank.

 **OpenOffice (OO)** [Windows, Mac, Linux] LibreOffice ist aus OpenOffice hervorgegangen, nachdem dieses von der Firma Oracle übernommen wurde. Seitdem entwickeln sich diese Produkte unterschiedlich. Offizielle Website:<http://www.openoffice.de/> Wiki: [http://www.ooowiki.de](http://www.ooowiki.de/)

![](_page_13_Picture_13.jpeg)

#### **MS Office** [Windows]

Das weit verbreitete Office-Paket von Microsoft. Es gibt eine stark vergünstigte Lizenz für Studierende. Manche Universitäten bzw. Fakultäten bieten in einer Allianz mit Microsoft weitere Vergünstigungen an. MS Access für Datenbanken ist nur Teil von MS Office Professional.

Microsoft bietet zwei Versionen mit unterschiedlichem Umfang:

- o Office 365 University: Mieten (jährlich) der jeweils aktuellsten Version mit zahlreichen weiteren Ergänzungen des Angebotes.
- o Office Home & Student: Kauf der Software zur Installation auf einem PC.
- o Offizielle Website: [http://www.microsoftstore.com](http://www.microsoftstore.com/)

Layout wissenschaftlicher Arbeit am PC: Eine kurze Einführung in wesentliche Aspekte in MS Word bietet u.a. der [Text von K. Hoffmann](http://www.fk-reha.tu-dortmund.de/fk13/de/Aktuelles/Aktuelles_zum_Studium/Bachelorarbeit/Layout_am_PC_Hoffmann) (fügen Sie an den Dateinamen des Downloads ein ".pdf" an).

LO/OO Writer, MS Word:

Mit diesen Programmen schreiben und gestalten Sie Text. Nehmen Sie sich vor Ihrer ersten Hausarbeit etwas Zeit, sich mit der Gliederung, den Formatvorlagen, dem Einbinden von Grafik und der Beschriftung von Abbildungen vertraut zu machen.

LO/OO Calc, MS Excel:

Dies sind Tabellenkalkulationsprogramme, mit denen Daten in begrenztem Umfang verwaltet (sortiert, filtert) und berechnet oder verknüpft werden können. Zellverweise  $\binom{m}{k}$ =A1",  $\binom{m}{k}$ =A1:A15"), Statistik  $\binom{m}{k}$ =Mittelwert(A1:A15)"), Zusammenfassung (Pivotieren), diverse Grafiken (z. B. Balkendiagramm) und eine einfache Handhabung für ein ansprechendes Design der Tabellen sind ihre Stärke.

LO/OO Impress, MS Powerpoint:

Mit diesen Programmen erstellen Sie Präsentationen, also eine Abfolge von Bildund Textinformationen, die den Zuhörern das Verständnis Ihres Vortrags erleichtern. Neben dem Schreiben sind Vorträge und die zugehörigen Diskussionen das wichtigste Medium im wissenschaftlichen Diskurs. Machen Sie sich frühzeitig mit diesen Medien vertraut.

**Wichtig:** Die Präsentation unterstützt Ihren Vortrag, die technischen Möglichkeiten dürfen nicht im Vordergrund stehen. Fokussieren Sie den Zuhörer auf Kerninformation oder präsentieren Sie eine erläuternde Grafik zu ihrem Vortrag. Eine schlichte Schrift und klares einheitliches Design erleichtern die Wahrnehmung. Geben Sie dem Zuhörer die Zeit, Vortrag und Folie zu erfassen.

- In vielen öffentlichen Einrichtungen (z. B. Unis) ist die Präsentationstechnik (Beamer und Leinwand) noch auf das Bildformat 4:9 eingestellt. Bedenken Sie dies bei der Gestaltung Ihrer Präsentation.
- Häufig wird vorausgesetzt, dass PowerPoint zur Gestaltung der Präsentation verwendet wird – wenn Sie LO/OO Impress oder das allerneuste Office verwenden, klären Sie vorher ab, ob Ihr Format gelesen werden kann! Erstellen

![](_page_14_Picture_16.jpeg)

Sie vorscihtshalber immer ein PDF.

- Literatur: PowerPoint: H. Plasa, Microsoft PowerPoint 2010. Einfach besser präsentieren. Microsoft Press (Köln 2011).
- Weitere Handbücher zu den Programmen gibt es u.a. vom Regionalen Rechenzentrum Hannover (RRZN): [https://www.luis.uni](https://www.luis.uni-hannover.de/buecher.html)[hannover.de/buecher.html](https://www.luis.uni-hannover.de/buecher.html)

# <span id="page-15-0"></span>2.7 Bildbearbeitung und Grafik

Nach dem Einscannen eines Bildes wollen Sie die Grafik noch ausschneiden, drehen, in Graustufen umwandeln, die deutlich sichtbare Rasterung des Druckes verwischen oder noch Flecken entfernen, um die Qualität Ihrer Präsentation oder Arbeit zu steigern? Das geht alles auch ohne teure Programme und viel Kenntnis.

**O** Es gibt zwei grundlegend unterschiedliche Arten von Grafik. Eine [Rastergrafik](https://de.wikipedia.org/wiki/Rastergrafik) besteht aus Rasterpunkten die unterschiedliche Farbwerte darstellen. Gängige Formate sind JPG, PNG und TIF. Eine [Vektorgrafik](https://de.wikipedia.org/wiki/Vektorgrafik) besteht dagegen aus Vektoren (Linien, Kurven etc.) die ggf. auch Farbflächen definieren. Im Unterschied zur Rastergrafik sind bekannte Dateiformate hier oft proprietär (AI von Adobe, CDR von Corel), eine Ausnahme ist SVG (scalable vector graphics, genutzt u. a. von Inkscape). Rastergrafik führt bei großen Bildern zu sehr großen Dateien und unschönen Effekten beim Skalieren. Dateien im Vektorformat werden mit zunehmender Komplexität größer, nicht aber durch die Dimension des Bildes und eine Linie bleibt stets eine Linie, während sie bei einer Rastergrafik beim Vergrößern in einzelne Pixel zerfällt. Beide Formate haben also Vor- und Nachteile.

#### **Irfan View** [Windows]

Diese Software ist viel mehr als ein Bildbetrachter und in vielen Bereichen nützlicher Paint oder 3D Paint von Windows. Neben den oben genannten Optionen bietet das Programm eine Stapelverarbeitung für alle Konvertierungen und das Umbenennungen der Dateien. Sie können mit dem Programm zeichnen (<F12>) und es kann durch zahlreiche Plugins erweitert werden. Offizielle Website:<http://www.irfanview.com/>

#### **XnView und XmpView** [Windows]

Programm zum Verwalten und Betrachten von Bildern. Dazu bietet es zahlreiche weitere Optionen, von denen die Bearbeitung der IPTC-Daten einschließlich Im- und Export für ganze Bildsammlungen hervorzuheben ist. IPTC-Daten sind Metadaten zum Copyright, der Herkunft und dem Bildinhalt. Diese Daten sind von exorbitanter Bedeutung für die Recherche innerhalb einer umfangreichen Bildersammlung.

Offizielle Website: [https://www.xnview.con/de](https://www.xnview.com/de)

![](_page_15_Picture_11.jpeg)

# <span id="page-16-0"></span>**3 Erweitert**

Dieser Abschnitt behandelt Software, die im weiteren Verlauf des Studiums interessant werden wird. Nach allgemeinen Werkzeugen zu Beginn und Ergänzungen im Bereich Grafik sind die Bereiche Literaturverwaltung, Geoinformation und Statistik neu und von besonderer Relevanz.

# <span id="page-16-1"></span>3.1 Sicherheit

# <span id="page-16-2"></span>**3.1.1 Backup**

Das "Ob" ist nicht die Frage, sondern das "Wie". Nachfolgend werden mögliche Strategien und Hilfsmittel für Rechner mit MS Windows kurz vorgestellt. Windows selbst bietet für diese Aufgabe auch Bordmittel, diese haben aber zwischen den letzten Versionen gewechselt und sind weniger flexibel. Sie sollten zudem unterscheiden zwischen den Versionen Ihrer aktuellen Arbeit (z. B. meinText\_20150131) und der Kopie (Backup) Ihrer Dateien.

Das Backup sollte physikalisch getrennt von der Quelle liegen, also mindestens auf der externen Festplatte neben dem Rechner wie vom Windows-Backup gefordert oder auf der Festplatte am Router (z. B. FritzBox mit USB-Anschluss) im Nachbarzimmer oder in einer anderen Wohnung. Die in der letzten Zeit aktiven Verschlüsselungstrojaner verschlüsseln die Daten aller an den befallenen Rechner angeschlossenen Festplatten – eine dauerhaft an ihrem Rechner hängende Festplatte bietet somit keinen Schutz. Ob Sie für Ihr Backup Internetdienste nutzen wollen, bedarf einer Abwägung der Vorteile und Kosten.

# **Aufgabenplanung** (Task Scheduler) von Windows

Regelmäßige Aufgaben können in Windows mit der "Aufgabenplanung" (Task Scheduler) durchgeführt werden (vgl. cronjob bei Linux). Erstellen Sie unter Aufgabenplanungsbibliothek eine neue Aufgabe. Unter Aktionen können Sie Programme (z. B. Traybackup) oder kleine Skripte (Batch-Dateien mit dem Befehl mirror) aufrufen. Mit einem Doppelklick auf die Aufgabe in der Liste oben können Sie alte Aufgaben erneut bearbeiten.

# **Traybackup** [Windows]

Die Software bietet eine übersichtliche Konfiguration mit zahlreichen Optionen, aber leider keine Kompression beim Backup [\(FAQ\)](http://www.traybackup.de/hilfe/faq.htm). Das Programm lässt sich in der Aufgabenplanung (s. o.) z. B. mit folgender Befehlszeile einbinden und starten"C:\Program Files (x86)\traybackup\traybackup.exe" /X *meine*.bpr Offizielle Website:<http://www.traybackup.de/>

# <span id="page-16-3"></span>3.2 Editoren

Oft müssen einfache Textdateien editiert werden, sie wollen z. B. in einer Datei alle "" durch "." ersetzen. Der Editor von Windows ist hier sehr schlicht, d. h. mühsam.

# **Notepad++** [Windows]

Ein potenter Texteditor, bei dem kein Wunsch offen bleibt: Zeilenumbrüche oder Tabulatoren suchen und ersetzen, Zeilen sortieren, Spalten und Blöcke

![](_page_16_Picture_14.jpeg)

ausschneiden, Konvertierung des Zeichensatzes (ASCII, ANSI, UTF-8), Markdown-Editor mit Exportfunktionen oder auch komplexe Programmierung mit Syntax-Highlighting für viele Sprachen (u. a. HTML, SQL, R). Offizielle Website:<https://notepad-plus-plus.org/>

### **PSPad**

Dieser Editor spricht Programmierer als Zielgruppe an, er bietet gegenüber Notepad++ zusätzlich u. a. ein Browserfenster einschließlich ftp-Verbindungen und einer Logdatei.

Offizielle Website: [http://www.pspad.com](http://www.pspad.com/)

# <span id="page-17-0"></span>3.3 Literaturverwaltung

Eine Literaturdatenbank ist ein *Must-have* für effizientes wissenschaftliches Arbeiten. Mit aktueller Software verwalten Sie nicht nur Ihre Literatur einschließlich digitaler Kopien (d. h. Ihren gesammelten PDFs), sondern auch Websites, Podcasts und vieles mehr. Sie fügen hiermit Zitate in Ihren Text ein, lassen die zugehörige Literaturliste automatisch erstellen, übernehmen Zitate direkt aus Bibliothekskatalogen und Online-Repositorien (z. B. [www.jstor.org\)](http://www.jstor.org/) und synchronisieren Ihre Daten über einen Webaccount mit anderen Endgeräten.

 **Zotero** [Windows, Mac, Linux] Diese Software ist in der aktuellen Version inzwischen Standalone und kein Addon mehr für den Browser Firefox von Mozilla. Es bietet alle oben genannten Funktionen. Eine Einführung in die Benutzung von Zotero und die Umsetzung der Zitierstile nach den RGK-Regeln mit Hilfe von Zotero finden Sie auf der [Website der DGUF.](http://www.dguf.de/index.php?id=203)

Offizielle Website:<https://www.zotero.org/> Einführung, Zitierstil und weitere Infos:<http://www.dguf.de/index.php?id=203>

**Citavi** [Windows, Mac]

Eine Literaturdatenbank, die an einigen Universitäten für Studierende vergünstigt oder auch kostenfrei angeboten wird. Citavi Free ist kostenlos, es bietet alle Profi-Funktionen der anderen Citavi-Editionen, nur die Titelzahl ist aber auf 100 begrenzt.

Offizielle Website: [http://www.citavi.de](http://www.citavi.de/)

 **Endnote** [Windows, Mac] Eine Literaturdatenbank, die an einigen Universitäten für Studierende vergünstigt oder auch kostenfrei angeboten wird. Endnote stellt eine freie Testversion bereit, deren Nutzung ist auf 30 Tage begrenzt. Offizielle Website: [http://endnote.com](http://endnote.com/)

# <span id="page-17-1"></span>3.4 Bildbearbeitung und Grafik

Grafik und Design kann professionell betrieben werden, das hier weit verbreitete Programmpaket (d. h. der Quasi-Standard) ist die Adobe [Creative Suite \(CS\),](http://www.adobe.com/de/creativecloud.html) die seit 2015 unter der Bezeichnung "Cloud" nur noch im Abonnement bezogen werden kann. IT-Mitarbeiter an deutschen Hochschulen haben eine Liste von Alternativen zu den

![](_page_17_Picture_14.jpeg)

Adobe-Produkten zusammengestellt [\(PDF\)](https://www.rz.uni-kiel.de/de/angebote/software/adobe-software/adobe-alternativen). Eine ebenfalls kommerzielle Alternative ist das Paket [CorelDRAW Graphics Suite,](http://www.coreldraw.com/de/product/grafikprogramm/) das weiterhin zum Kauf auch als deutlich vergünstigte [Studentenversion](http://www.coreldraw.com/de/product/home-student) angeboten wird. Freie Alternativen sind:

- **Gimp** [Windows, Mac, Linux] Ein freies Grafikprogramm für Rastergrafik mit umfassender Funktionalität, die weit über den üblichen Bedarf hinausreicht. Offizielle Website:<http://www.gimp.org/> Offizielle Tutorials und Dokumentation finden sich auf der Website. Deutschsprachige Einführungen auch auf: [http://www.gimp-tutorials.de](http://www.gimp-tutorials.de/)
- **Inkscape** [Windows, Mac, Linux] Ein freies Grafikprogramm für Vektorgrafik inzwischen mit umfassender Funktionalität. Offizielle Website: [https://inkscape.org](https://inkscape.org/) Offizielle Seite für Hilfe, Tutorials:<https://inkscape.org/de/lernen> weitere Hilfe:<http://inkscapetutorials.org/>
- **Darktable** [Windows, Mac, Linux] Darktable ist ein freies und offenes Grafikprogramm mit einem besonderen Fokus auf der Fotobearbeitung. Deshalb kann es insbesondere die unkomprimierten und informationsreichen RAW-Daten der Kamera bearbeiten. Offizielle Website: [https://www.darktable.org](https://www.darktable.org/) Hilfe, Handbuch, Screencast:<https://www.darktable.org/resources/>

# <span id="page-18-0"></span>3.5 Geoinformation

Kartierungen gehören in der Archäologie zu den alltäglichen Aufgaben. Mit dem Internet stehen diverse Dienste im Bereich der Geoinformation zur Verfügung.

# <span id="page-18-1"></span>**3.5.1 Datenbeschaffung und -verwaltung**

**Google Earth** [Windows, Mac, Linux]

Die ganze Welt am Schreibtisch. In den Satelliten- und Luftbildern lassen sich nicht nur Archäologie entdecken oder Distanzen und Flächen messen, sondern es bietet Zugriff auf eine potente Ortsnamendatenbank. Mit dieser Software "fliegen" Sie zu unterschiedlichen Fundstellen, setzen nacheinander Ortsmarken und speichern diese als KML-Datei. KML-Dateien können von allen gängigen Geografischen Informationssystemen (GIS) gelesen werden. Verbreitungskarten sind so schnell erzeugbar und übertragbar.

- KML ist eine objektorientierte Programmiersprache vergleichbar XML und kann im Editor Notepad++ visualisiert werden. Es kann sich lohnen, die zugrunde liegende Syntax in den Grundzügen zu verstehen.
- KMZ-Dateien sind gezippte (komprimierte) KML-Dateien einschließlich ergänzender zugehöriger Objekte.

Offizielle Website: <https://www.google.com/earth/> Offizielle Einführung und Hilfe:<https://www.google.com/intl/de/earth/learn/>

![](_page_18_Picture_12.jpeg)

### **Diercke Globus Online** [Windows, Mac]

Sie suchen eine physische Karte einer Region für die Einführung in Ihr Thema und wollen nicht einen Screenshot von Google Earth oder Google Maps verwenden? Die Demoversion von Diercke Globus Online ist eine perfekte Alternative.

Offizielle Website: <http://www.diercke.de/diercke-globus>

Anmerkung: Wenn Sie detaillierte Verkehrswege und moderne Bebauung darstellen wollen:<http://www.opencyclemap.org/>

#### **Geosetter** [Windows]

Diese Software verbindet Bilder mit Koordinaten aus GPS-Tracks (Mobiltelefon, Navi, GPS-Maus etc.) oder anhand einer Markierung in einer Onlinekarte. Das Verorten der Bilder von Exkursionen, Bodendenkmälern oder auch Ausgrabungen heißt Geotaggen. Zudem können automatisch Höhen und Verwaltungsgrenzen (Ort, Kreis, Land) in den Metadaten der Bilder ergänzt werden.

Offizielle Website: [http://www.geosetter.de](http://www.geosetter.de/) Einführung und Hilfe zur Software:<http://www.golem.de/1002/73301.html>

### <span id="page-19-0"></span>**3.5.2 Geoinformationssysteme (GIS)**

GIS sind, zumindest wenn Sie mit Fundorten arbeiten, in der aktuellen wissenschaftlichen Arbeit ein unverzichtbares Werkzeug. GIS dienen der Verwaltung, Analyse und Darstellung von Sach- und Raumdaten in ihrem Raumbezug, sie können also mehr als Punkte auf eine Karte "malen". Neben QGIS sind zahlreiche freie GIS verfügbar: Grass, SAGA, gvSIG etc. Jedes hat seine besonderen Stärken. Mit welchem Programm gearbeitet wird, ist letztlich nur eine persönliche Entscheidung.

GIS haben ihre Wurzeln in der Kartografie, die Vektordaten sind deshalb a priori oft nur 2D. Sie verlieren also ggf. wichtige 3D-Informationen des ursprünglichen Datenbestandes der Ausgrabung.

# **Quantum GIS** [Windows, Mac, Linux]

Ein GIS mit einer sehr großen und aktiven Entwicklergemeinschaft. Die Lernkurve ist bei QGIS anfänglich flach und steigt dann aber beständig an. Will sagen: Aller Anfang ist leicht und der Rest ist eine Frage von Anforderung und Ehrgeiz.

Offizielle Website: [http://www.qgis.org](http://www.qgis.org/) Offizielle Dokumentation und Einführung:

<http://www.qgis.org/de/docs/index.html>

Einführung und Spezialthemen (engl.):<http://www.qgistutorials.com/en/> Anmerkung: viele Optionen müssen bei QGIS zusätzlich geladen werden: Erweiterungen  $\rightarrow$  Erweiterungen verwalten.

**gvSIG** [Windows, Mac, Linux]

Ein freies Geoinformationssystem (GIS), welches ursprünglich von der Verwaltung in Valencia (Spanien) zusammen mit spanischen Universitäten initiiert und nun auf internationaler Platform weiter entwickelt wird (**G**eneraltitat

![](_page_19_Picture_17.jpeg)

de **V**alencia, **S**istema de **I**nformacón **G**eográfica). Die Oberfläche und damit die Wege zum Ziel unterscheiden sich deutlich von QGIS, das Ergebnis eher weniger.

Es liegen zwei inzwischen getrennte Entwicklungen vor: gvSIG Association:<http://www.gvsig.com/en> gvSIG Community Edition:<http://csgis.de/gvsigce/> Tutorial für den Einstieg von Ulrich Werz: [https://blog.gvsig.org/2016/04/01/tutorial-kurzanleitung-fur-die-erstellung](https://blog.gvsig.org/2016/04/01/tutorial-kurzanleitung-fur-die-erstellung-von-fundverteilungskarten-mit-gvsig-2-2/)[von-fundverteilungskarten-mit-gvsig-2-2/](https://blog.gvsig.org/2016/04/01/tutorial-kurzanleitung-fur-die-erstellung-von-fundverteilungskarten-mit-gvsig-2-2/)

# <span id="page-20-0"></span>3.6 Daten und Statistik

**PAST** [Windows, Mac]

Ein kleines, kostenloses und dennoch sehr umfangreiches Statistikprogramm. Die Bedienung ist bei Zeilen- und Spaltenbezeichnungen und der davon abhängigen Farbe und Form der Symbole in Grafiken etwas gewöhnungsbedürftig. Die resultierenden Grafiken sind bisweilen etwas schlicht, können aber als SVG exportiert und in Inkscape bearbeitet werden. Die Datei past.exe ist alles, was man braucht und kann auf jedem USB-Stick mitgeführt werden.

Offizielle Website:<http://folk.uio.no/ohammer/past> Hilfeseite:<http://folk.uio.no/ohammer/past/faq.html> Handbuch:<http://folk.uio.no/ohammer/past/past3manual.pdf>

**Mehr?** – siehe unter 4.5 für Fortgeschrittene.

# <span id="page-20-1"></span>3.7 Kalibration von Radiokarbon-Daten

**OxCal Online** [Windows, Mac, Linux]

Software zur Kalibration von Radiokarbondaten. Die Kalibration kann online (nach der Registrierung) auf dem Server der Universität von Oxford erfolgen oder mit einem Addon für den Browser Firefox auch lokal. Letzteres hat sich mit den konstanten Sicherheitsupdates im Browser als fehleranfällig erwiesen. Die resultierende Grafik kann als SVG gespeichert und in Inkscape geöffnet werden. Offizielle Website:<http://c14.arch.ox.ac.uk/embed.php?File=oxcal.html> Hilfeseite: [http://c14.arch.ox.ac.uk/oxcalhelp/hlp\\_contents.html](http://c14.arch.ox.ac.uk/oxcalhelp/hlp_contents.html) Allgemeine Einführung in die Bedienung von J. Kneisel, Kiel: [PDF](ftp://ftp.rz.uni-kiel.de/pub/ufg/dateien_studium/Uebungsblaetter_Kneisel/OxCAL_Uebungsblatt_Kneisel.pdf)

**CalPal** [Windows] und CalPalOnline

Software zur Kalibration von Radiokarbondaten, die vor allem für die glaziale Kalibration eine Auswahl unterschiedlicher Kalibrationskurven zur Verfügung stellt. Die CalPal-online-Kalibration kann ohne Registrierung genutzt werden, sie verwendet alternativ die CalPalHulu-Kurve für die glaziale Kalibration. Download: [http://monrepos-rgzm.de/forschung/ausstattung.html#calpal](http://monrepos-rgzm.de/forschung/ausstattung.html%23calpal) Offizielle Website:<http://www.calpal-online.de/index.html>

![](_page_20_Picture_12.jpeg)

### **RADON & RADON-B**

Bevor Sie Unmengen an <sup>14</sup>C-Daten abtippen und dann kalibrieren, recherchieren Sie doch mal bei der 14C-Datenbank RADON im Web und kalibrieren Sie die Daten dort gleich online.

Neolithikum:<http://radon.ufg.uni-kiel.de/> und Bronzezeit:<http://radon-b.ufg.uni-kiel.de/>

# <span id="page-21-0"></span>3.8 Arbeitsgruppe - Arbeiten im Team

### **DFN Terminplaner** (Cloud)

Doodle, den Terminplaner von Google, kennen viele. Einen identischen Dienst bietet aber auch der Verein zur Förderung eines Deutschen Forschungsnetzes e.V. an. Damit bleiben Sie nicht nur formal im Forschungsnetz, sondern auch rechtlich in einem anderen (besseren) Rahmen. Offizielle Website:<https://terminplaner2.dfn.de/>

**Speicherdienst** (Cloud)

Viele Universitäten bieten eine Lernplattform an order arbeiten an einem Speicherdienst wie Dropbox. Informieren Sie sich hierzu.

#### **Dropbox**

Dropbox ist z. Z. wohl der bekannteste Speicherdienst für Teamarbeit im Web. Die Anmeldung und Nutzung bis 2 GB (Basic) ist kostenlos (Stand: 06/2018). Sie können Ordner und Dokumente für ein Gruppe weiterer Dropboxnutzer zur Bearbeitung freigeben, das schließt das unmittelbare Editieren in Dokumenten von MS Office (z.B. docx, xlsx) ein. Alternativ können Sie Ordner nur freigeben und den angezeigten Link per Mail versenden. Dieser Link stellt dann einen Zugang ohne Anmeldung zu den hinterlegten Daten dar.

Sie können Dropbox auch ausschließlich im Browser nutzen, die Installation der angebotenen Software ist hierfür nicht notwendig, letztere erleichtert aber vor allem das Synchronisieren mit dem lokalen Datenbestand, hat dabei aber einen hohen Ressourcenbedarf.

Ihre Daten werden weltweit gespeichert, die Nutzungsvereinbarung wird mit Dropbox Irland geschlossen.

Einige Universitäten reagieren inzwischen "allergisch" auf Dropbox oder bezeichnen diesen Dienst ausdrücklich als unerwünscht.

Eventuell sind Github (s. u.) oder Quip [\(https://quip.com/\)](https://quip.com/) eine Alternative. Wer einen eigenen Server betreibt kann auch die freie Software Seafile [\(https://www.seafile.com\)](https://www.seafile.com/) nutzen.

Weitere Informationen und Verweise auf Kritik finden Sie u. a. bei Wikipedia: <https://de.wikipedia.org/wiki/Dropbox>

Offizielle Website: <https://www.dropbox.com/>

![](_page_21_Picture_16.jpeg)

# <span id="page-22-0"></span>**4 Fortgeschritten**

"Fortgeschritten" bezieht sich hier nicht auf die Kompetenz des Nutzers oder den Funktionsumfang der Software, sondern auf Ihren fortgeschrittenen Bedarf im Verlauf Ihres Studiums. Aus den vielfältigen Aufgaben, den zahlreichen Forschungs- und Tätigkeitsfeldern der Archäologie ergeben sich allerlei spezielle Bedürfnisse, die über das übliche Recherchieren, Schreiben und Präsentieren deutlich hinausgehen. Entsprechend der individuellen Ausrichtung des Studiums und der persönlichen Projekte (z. B. Examensarbeit) muss hier erst recht nicht mehr jede(r) alles können, sondern gezielte Selektion ist sinnvoll. Nachfolgend eine kleine Auswahl an Optionen.

# <span id="page-22-1"></span>4.1 IT-Tools

Der alltägliche Umgang mit dem Rechner führt zwangsläufig zu einer Werkzeugsammlung. Wie im eigenen Haushalt kommt zu Hammer und Schraubendreher das eine oder andere hinzu. Interessant könnten folgende Programme sein.

# **CCleaner** [Windows]

Software zum Bereinigen der Festplatte von "Altdaten" und der Windowsregistrierung von unzusammenhängenden (veralteten) Einträgen. Letzteres ist für neuere Windows-Versionen (8 ff.) angeblich obsolet. Mit der Funktion Tools - Drive Wiper können Datenbereiche und ganze Festplatten durch mehrfaches Überschreiben definitiv gelöscht werden. Offizielle Website:<http://www.piriform.com/ccleaner>

#### **Putty** [Windows]

Es handelt sich um ein sog. Terminalprogramm. Dieses sehr kleine Programm läuft ohne Installation und dient u.a. auch der Kommunikation mit den Schnittstellen des Rechners (COM, USB). Son können z. B. die Daten aus dem Speicher eines Tachymeters oder aus dem GPS-Gerät ausgelesen werden (als konstanter Datenstrom und in eine Datei).

Offizielle Website:<http://www.putty.org/>

Handbuch:<http://www.chiark.greenend.org.uk/~sgtatham/putty/docs.html> oder knappe aber bildreiche [Anleitung.](https://techawarey.wordpress.com/2013/06/20/serial-port-communication-in-windows-7-using-hyper-terminal-and-putty/)

# **MobaXterm** [Windows]

Dieses Programm ist der "große Bruder" zu Putty. Die Home Edition kann kostenlos genutzt werden. Die Software läuft ohne Installation und bietet alle wesentlichen Protokolle für die Terminalkommunikation (SSH, X11, RDP, VNC, FTP, MOSH, ...) und dazu noch die gängigen Unix Befehle (bash, ls, cat, sed, grep, awk, rsync, ...). Mit Archäologie hat das nichts mehr zu tun, dennoch nützlich ;-).

Offizielle Website: <https://mobaxterm.mobatek.net/>

#### **LicenseCrawler** [Windows]

Dieses kleine Programm läuft ohne Installation und liest wesentliche Lizenzdaten ihres Rechners aus, die Sie zur Dokumentation und Sicherung archivieren können. Ein umfangreicheres Ergebnis zum gesamten System mit

![](_page_22_Picture_15.jpeg)

intensiverer Suche liefert [BelarcAdvisor.](http://www.belarc.de/de/free_download.html) Offizielle Website: [http://www.klinzmann.name/licensecrawler\\_de.htm](http://www.klinzmann.name/licensecrawler_de.htm)

### **SequoiaView** [Windows]

Dieses kleine Programm läuft ohne Installation, es analysiert den Speicherbedarf auf ihrer Festplatte und visualisiert unterschiedliche Dateitypen und deren Größe mit farbigen Kacheln. Dies erlaubt eine schnelle Analyse des Speicherbedarfs einzelner Bereiche.

Offizielle Website: <http://www.win.tue.nl/sequoiaview/>

#### **Desinfec't** (ehem. Knoppicillin)

Wenn Sie den Verdacht haben, Ihr System sei von Viren befallen, kommt Desinfec't ins Spiel. Es startet ein virenfreies Linux-System von einer CD aus und bietet neben dem Virenscan noch zahlreiche weitere Optionen. Website:<http://www.heise.de/ct/projekte/Desinfec-t-1213110.html> Weitere Infos: [https://de.wikipedia.org/wiki/Desinfec%E2%80%99t](https://de.wikipedia.org/wiki/Desinfec�t)

# <span id="page-23-0"></span>4.2 Bildbearbeitung und Video

# **VLC media player**

Ein mächtiger, plattformunabhängiger Mediaplayer für die meisten Media-Codecs und Videoformate. Kann zudem zum Konvertieren von Dateien und zum Aufzeichnen aus dem Netz (streaming) verwendet werden. Offizielle Website:<http://www.videolan.org/index.de.html>

### **Paint.NET** [Windows]

Ein alternatives Programm für das Erstellen und Bearbeiten von Pixelgrafiken. Eine Stärke liegt in den zahlreichen Dateiformaten und Kompressions-Algorithmen.

Offizielle Website:<http://www.getpaint.net/index.html>

# **Draw.io**

Ist ein online Grafikprogramm im Internet. Die besondere Stärke sind die vielen Vorlagen für diverse Diagramme: Flussdiagramme, Mindmaps, Netzwerke etc. Der Export als PDF und weitere gängige Formate ist einfach möglich. Dahinter steht [mxGraph,](https://www.jgraph.com/javascript-graph-visualization-library.html) eine kostenpflichtige Software. Wollen Sie nur Flussdiagramme oder einen Datenbankentwurf (ERM) gestalten, ist DIA ggf. eine gute Alternative.

Offizielle Website:<https://www.draw.io/>

# **Engauge Digitizer** [Windows, Linux]

Dieses kleine Programm digitalisiert eingescannte Rasterbilder und exzerpiert automatisch die Koordinatenwerte zu den dargestellten Kurven oder Punktwolken anhand der nachgezeichneten Achsen. So können z.B. verlorenen Altdaten aus der Grafik automatisch näherungsweise ausgelesen und in einer CSV-Datei gespeichert werden.

Offizielle Website:<http://markummitchell.github.io/engauge-digitizer/>

![](_page_23_Picture_18.jpeg)

# <span id="page-24-0"></span>4.3 CAD

CAD steht für "Computer Aided Design". Die Wurzeln liegen im Maschinenbau und in der Steuerungssoftware, woher wohl auch die Stärke der Programme im 3D-Bereich herrührt. Über die Themen Architektur und Bauaufmaß ist die Software mit den Tachymetern seit den 1990er Jahren verstärkt auch auf archäologischen Ausgrabungen zum Einsatz gekommen. Seitdem ist ein sehr umfangreicher Datenbestand entstanden. Erst allmählich findet von dort aus eine Hinwendung zu GIS statt, welches genuin aus der Kartografie (2D-Bereich) kommt.

# **AutoCAD** [Windows, MacOS]

Das sehr umfangreiche Programm ist seit Jahrzehnten der Marktführer mit zahlreichen fachspezifischen Programm-Derivaten und Ergänzungen. Der Lernaufwand für einen versierten Umgang mit AutoCAD in der Archäologie ist hoch und lohnend für alle, die oft mit Plänen und Feld- oder Architekturvermessung zu tun haben.

AutoCAD ist teuer, für Universitäten und Studierende gibt es deutlich vergünstigte Angebote:

a) Kostenlose Nutzung der Schulversion für 3 Jahre mit einem Hinweis auf dem Rand aller Plots. Für die Anmeldung ist eine E-Mail der Universität notwendig. Offizielle Website:<http://www.autodesk.com/education/home> <http://www.autodesk.com/education/free-software/all>

b) Kauf: Autodesk stellt 2016 auf das Mietmodell um (Subscription). Eventuell finden Sie ja noch die letzte Kaufversion: Autodesk AutoCAD Design Suite Ultimate 2015 EDU. BricsCAD liest sowohl DWG- als auch DXF-Dateien und in vielem AutoCAD vergleichbar [\(https://bricscad-deutschland.de/\)](https://bricscad-deutschland.de/). Die Demoversion kann 30 Tage kostenlos genutzt werden.

**FreeCAD** [Windows, Ubuntu, MacOS]

Als kostenloses CAD-Programm durchaus interessant, beherrscht es doch echtes 3D, mehrere Ansichten, 3D-Darstellung und zahlreiche weitere interessante Aspekte. Editieren von Objekten via Python ist möglich und könnte als Schnittstelle zu elektronischen Vermessungsgeräten (Tachy) genutzt werden. Auf Ausgrabungen ist es zurzeit wohl aber keine Alternative zu AutoCAD; auf der Website wird auf intensive Entwicklungsarbeit und mögliche Einschränkungen im produktiven Einsatz hingewiesen.

Offizielle Website:<http://www.freecadweb.org/>

Daneben ist LibreCAD (Windows, MacOS, Linux) etwas weiter verbreitet, jedoch auf 2D limitiert und somit für archäologische Ausgrabungen ungeeignet.

# <span id="page-24-1"></span>4.4 Geoinformation und Datenbank

Geographische Informations-Systeme (GIS) dienen der Verwaltung, Analyse und Darstellung von Sach- und Raumdaten in ihrem Raumbezug. Datenbanken bilden somit einen grundlegenden Bestandteil eines GIS. Die Aufgaben "Kartografie" und Statistik sind für Desktopanwendungen weitgehend in ein GIS implementiert und werden auch angewendet. GIS bieten oft einen Zugriff auf Serverdatenbanken, z.B. PostgreSQL. Für Windowsanwender ist der Serverbetrieb eher unüblich, weshalb viele Nutzer von GIS mit shp-Dateien arbeiten. SpatiaLite ist eine Alternative (s.u.)

![](_page_24_Picture_13.jpeg)

### <span id="page-25-0"></span>**4.4.1 GIS**

Neben Quantum GIS (QGIS, s. o.) sind weitere freie GIS verfügbar. Grass [\(https://grass.osgeo.org\)](https://grass.osgeo.org/) weist eine lange Entwicklungstradition mit einem umfangreichen Satz an vielfältigen Werkzeugen für diverse Analysen auf. Bei vielen Spezialisten gilt die Arbeit mit Grass als "Königsdisziplin". SAGA kommt aus den Geowissenschaften [\(http://saga-gis.org\)](http://saga-gis.org/) und bietet deshalb zahlreiche auf diesen Fachbereich spezialisierte Werkzeuge und anpassbare Algorithmen. Die Werkzeuge von Grass und SAGA sind in QGIS integriert. Das Programm gvSIG CE wird zum Teil von Archäologen und Grass-Anwendern entwickelt. Die umfangreichen Funktionen werden deshalb auch mit für die Archäologie spezifischen Anwendungen erweitert, z. B. Rasterdaten aus der geomagnetischen Prospektion.

#### **GaiaSINS & SpatiaLite**

Ein sehr schlankes und zugleich umfassendes System für die Arbeit mit Raumdaten in einer auf SQLite (s.u.) basierenden Umgebung (Open Data). Für die Installation unter Windows entpacken Sie die unter "MS Windows binaries" zur Verfügung gestellten Dateien in ein Verzeichnis in Ihrem Programmordner. Die Datei spatialite\_gui.exe erlaubt die Arbeit mit der Software. Mit seinen zahlreichen Funktionen bietet es eine gute Ergänzung zu der QGIS eigenen Erweiterung QSpatiaLite. SpatiaLite importiert u.a. 3D-Informationen aus DXF-Dateien (AutoCAD) und WKT (Well Known Koordinate, ein textbasiertes Format für Koordinaten).

Offizielle Website:<http://www.gaia-gis.it/gaia-sins/>

Dokumentation und Hilfe:<http://www.gaia-gis.it/gaia-sins/spatialite-gui-docs/> Spatialite-gis: [https://www.gaia-gis.it/fossil/spatialite\\_gis/index](https://www.gaia-gis.it/fossil/spatialite_gis/index)

#### <span id="page-25-1"></span>**4.4.2 Datenbanken**

Datenbanken dienen der Verwaltung (Erhebung, Recherche, Nachnutzung) und Sicherung von Informationen, ihre Aufgaben unterscheiden sich somit grundlegend von denen einer Tabellenkalkulationen (MS Excel, LO/OO Calc). Im Desktopbereich werden vor allem relationale Datenbanksysteme angeboten, bei denen die Daten in einzelnen, jeweils spezifisch strukturierten, in Relation zueinander stehenden Tabellen gespeichert werden. Eine Datenbank soll die Arbeit mit konsistenten und widerspruchsfreien Daten ermöglichen, sie bietet deshalb neben der Datenstruktur und den Daten selbst Formulare für die kontrollierte Interaktion, Abfragen für die Auswahl, die Rekombination und die Manipulation von Daten und den Export in Berichte (Papier) und Listen. Die Gestaltung einer guten Datenbank unterliegt Regeln, informieren Sie sich hierzu in der zahlreichen Literatur, z. B. den Handbüchern des RRZN Hannover [\(LUIS\)](https://www.luis.uni-hannover.de/buecher.html).

#### **SQLite**

Eine extrem schlankes und weit verbreitetes Datenbanksystem auf SQL-Basis (*structured query language*), wodurch es ein optimales Austausch- und Archivmedium ist (Open Data). Es läuft bei vielen bekannten Softwareprodukten im Hintergrund (z. B. Firefox) oder als Datenbanksystem (z. B. für Quantum GIS). Es ist genuin auf der Befehlszeile zu bedienen, es stehen aber diverse grafische Oberflächen zur Verfügung. SQLite stellt die Grundlagen für

![](_page_25_Picture_10.jpeg)

eine relationale Datenstruktur in Tabellen für die Daten, Abfragen (selektierte und kombinierte Daten) und Sichten (gespeicherte Abfragen). Für die Arbeit mit Formularen zur Eingabe und zum Lesen oder mit Berichten zur Erstellung eines Katalogs benötigen Sie zudem ein sogenanntes Frontend. Dies kann Microsoft Access oder Libre Office Base sein. Hierfür muss ggf. zudem eine ODBC-Schnittstelle eingerichtet werden (*open database connectivity*).

Offizielle Website:<http://sqlite.org/>

GUI für SQLite: DB Browser for SQLite: [\(http://sqlitebrowser.org/\)](http://sqlitebrowser.org/) ODBC-Schnittstelle:<http://www.ch-werner.de/sqliteodbc/>

Kurze Tutorials auf je einem A4-Blatt zum SQLiteManager und der Anbindung an MS Access (UFG Kiel) [http://www.ufg.uni-kiel.de/de/professuren](http://www.ufg.uni-kiel.de/de/professuren-bereiche/archaeoinformatik)[bereiche/archaeoinformatik.](http://www.ufg.uni-kiel.de/de/professuren-bereiche/archaeoinformatik)

# **Microsoft Access** [Windows]

Ein umfassendes Datenbanksystem im Desktopbereich, proprietär. Zahlreiche Vorlagen und Assistenten für Formulare und Berichte helfen bei der Bewältigung diverser Aufgaben. Die einfache Handhabung verleitet dazu, die Anforderungen bei der Konzeption von Datenbanken zu unterschätzen. MS Access ist Teil vom MS Office Professional.

Offizielle Website:<https://products.office.com/de-de/access>

Eine gute Einführung und Hilfen:<http://www.donkarl.com/>

Hilfen, Tricks, Code-Schnipsel:<http://www.yaccess.de/>

Kostenpflichtiges Infoportal (1 Woche gratis): [http://www.access-im](http://www.access-im-unternehmen.de/)[unternehmen.de/](http://www.access-im-unternehmen.de/)

Handbuch des RRZN zu MS Access 2013: [Grundlagen für Anwender,](http://www.luis.uni-hannover.de/buch.html?&no_cache=1&titel=acc2013) [Grundlagen](http://www.luis.uni-hannover.de/buch.html?&no_cache=1&titel=acc2013d)  [für Datenbank-Entwickler,](http://www.luis.uni-hannover.de/buch.html?&no_cache=1&titel=acc2013d) [Fortgeschrittene Techniken für Datenbank Entwickler](http://www.luis.uni-hannover.de/buch.html?&no_cache=1&titel=acc2013p) Eine Einführung zu MS Access 2010 von den Tabellen über Abfragen, Formulare, Berichte bis hin zu VBA anhand einer Datenerfassung aus der Literatur [\(PDF\)](ftp://ftp.rz.uni-kiel.de/pub/ufg/dateien_studium/ArchaeoInformatik/TPC_MSAccess2010_Einfuehrung.pdf).

# **Filemaker** [Windows, Mac]

Wie MS Access bietet es umfassende Möglichkeiten und einen leichten Einstieg. Proprietär.

Offizielle Website: [http://www.filemaker.com](http://www.filemaker.com/)

# <span id="page-26-0"></span>4.5 Daten und Statistik

# **SPSS, SAS, S, STATISTICA** …

...sind umfangreiche kommerzielle Programmpakete für die Lösung anspruchsvoller statistischer Aufgaben und daher unter Profis weit verbreitet. Im universitären Kontext werden sie zumeist sehr preiswert für Studierende und Doktoranden angeboten und dazu ebenfalls Kurse, die in ihre (nicht triviale) Bedienung einführen. So lohnend und effizient die Anwendung dieser Programmpakete für die universitären Projekte auch sein mag: Nach dem Studium stehen diese Programme in der Regel nicht mehr zur Verfügung. Sie sind in den meisten Museen und Landesarchäologien unbekannt. Daher sollte man frühzeitig erwägen, stattdessen ein freies Statistikprogramm zu erlernen, z. B.  $_{n}$ R".

![](_page_26_Picture_17.jpeg)

### **R & RStudio**

R ist ein umfassendes und sehr potentes Statistikprogramm, das durch zahlreiche Pakete von Servern rund um die Welt (CRAN) für unterschiedliche Ansprüche erweitert werden kann. Für das ursprünglich auf der Befehlszeile zu bedienende Programm gibt es zahlreiche grafische Oberflächen (z. B. das Paket Rcmdr).

Offizielle Website:<https://cran.r-project.org/>

**RStudio** ist eine umfassende Oberfläche für R mit Fenstern für Skripte, Befehlseingabe, Datenliste oder Verzeichnisbaum und erzeugte Grafiken oder Hilfetexte. Einen kompakten Einstieg (sog. "nutshell") für R-Studio finden Sie hier [\(PDF\)](ftp://ftp.rz.uni-kiel.de/pub/ufg/dateien_studium/ArchaeoInformatik/TPC_RStudio.pdf).

Offizielle Website:<https://www.rstudio.com/products/RStudio/>

Im Internet finden sie zahlreiche Einführungen und Hilfen zu **R**, u.a. auf der Seite r-project selbst:<https://www.r-project.org/doc/bib/R-books.html>.

**R-Commander** ist eine Bibliothek für R, die eine etwas schlichtere Oberfläche als RStudio bietet. Der Vorteil hier ist der geführte Zugang zu diversen Aufgaben (Datenmanagement, Grafik, Analyse) über das Menü. Offizielle Website: [http://rcommander.com/.](http://rcommander.com/) Die Syntax kann nachfolgend leicht kopiert und verändert werden. Damit bietet es eine gute Möglichkeit R zu lernen.

- Eine gute Einführung in **R/R-Studio** auf Deutsch bietet das R-Tutorial von D. Seidensticker und C. Schmid: [https://isaakiel.github.io/1-](https://isaakiel.github.io/1-1_Motivation.html) [1\\_Motivation.html](https://isaakiel.github.io/1-1_Motivation.html)
- Für den Einstieg in die Statistik (Schwerpunkt) mit R als Werkzeug und bewusst unorthodox geschrieben zum Selbststudium geeignet: A. Field, Discovering statistics using R (Los Angeles 2012).
- Einen grundlegenden Einstieg (engl.) bietet: [http://www.cookbook-r.com](http://www.cookbook-r.com/)
- Einen stärkeren Fokus auf die Arbeitsweise mit R und die Möglichkeiten: P. Teetor, R cookbook (Beijing; Sebastopol 2011).
- In R bieten diverse Pakete besondere Möglichkeiten. Ein zunehmend eingesetztes Paket für Grafiken ist **ggplot2** von Hadley Wickham. Zum Thema Grafik kann helfen:W. Chang, R graphics cookbook [practical recipes for visualizing data] (Beijing 2013).

[http://ggplot2.org/,](http://ggplot2.org/)<https://github.com/hadley/ggplot2>

- Ein besonderer Aspekt in R ist die Verarbeitung von Raum- und Rasterdaten, einen Einstieg und Ausblick auf die Möglichkeiten bietet: O. Nakoinz/D. Knitter, Modelling Human Behaviour in Landscapes: Basic Concepts and Modelling Elements. Quantitative Archaeology and Archaeological Modelling (Cham 2016).
- Weitere Einführungen zu Statistik auf der Grundlage von **R** bieten: D. Dolić, Statistik mit R: Einführung für Wirtschafts- und Sozialwissenschaftler (München 2010). [<http://www.oldenbourg](http://www.oldenbourg-link.com/doi/book/10.1524/9783486599534)[link.com/doi/book/10.1524/9783486599534>](http://www.oldenbourg-link.com/doi/book/10.1524/9783486599534)

J. Verzani, Using R for introductory statistics. Chapman & Hall / CRC The R Series (Boca Raton 2005). Oder kompakt [<https://cran.r](https://cran.r-project.org/doc/contrib/Verzani-SimpleR.pdf)[project.org/doc/contrib/Verzani-SimpleR.pdf>](https://cran.r-project.org/doc/contrib/Verzani-SimpleR.pdf)

![](_page_27_Picture_16.jpeg)

L. Sachs/J. Hedderich, Angewandte Statistik: Methodensammlung mit R 12 (Dordrecht u. a. 2006).

[<http://www.springerlink.com/content/l32744/>](http://www.springerlink.com/content/l32744/)

Als Buch bietet ein Heft des RRZN einen guten Einstieg:

[http://www.luis.uni-hannover.de/buch.html?&titel=statistik\\_r](http://www.luis.uni-hannover.de/buch.html?&titel=statistik_r)

Eine ausführliche Anleitung für eine Korrespondenzanalyse und weitere Anleitungen finden Sie unter:<http://www.rchaeology.eu/> Screencasts zu Statistik mit archäologischen Beispielen finden Sie hier: <http://martinhinz.info/screencasts/>

# **Capca** [Windows]

Capca ist ein spezielles Statistikpaket, das in MS Excel integriert werden kann. Capca rechnet eine Hauptkomponentenanalyse (PCA), Korrespondenzanalyse (CA) und metrische multidimensionale Skalierung (MS). Offizielle Website:<http://www.archaeoinfo.dk/>

Das aktuelle Handbuch (engl.) finden Sie auf derselben Website [\(PDF\)](http://www.archaeoinfo.dk/PDF%20files/CAPCA%20version%203.0%20manual.pdf), ebenso eine Einführung zu der Statistik anhand der älteren Programmversion [\(PDF\)](http://www.archaeoinfo.dk/PDF%20files/2007%20Multivariate%20data%20analysis.pdf).

# **Winserion** [Windows]

Software für Seriation. Steht Projektteilnehmern kostenlos zur Verfügung. Offizielle Website:<http://www.winserion.org/>

### **Gephi**

Programm für Netzwerkanalysen, auch für größere Datenmengen geeignet. Neben den statistischen Möglichkeiten ist der Export der Grafiken in Vektorformaten hervorzuheben.

Offizielle Website:<http://gephi.github.io/> Einführungen und Tutorials auf derselben Website:<http://gephi.github.io/users/>

# **Stratify** [Windows]

Das Programm analysiert stratigrafische Angaben auf Fehler und visualisiert die Daten.

Offizielle Website:<http://www.stratify.org/>

Handbuch und Tutorials unter:

<http://www.stratify.org/Download/Download.htm>

Ergänzende Informationen:

I. Herzog/J. Hansohm, Monotone Regression – A Method for Combining Dates and Stratigraphy. In: Museen der Stadt Wien (Hrsg.) Archäologie und Computer : kulturelles Erbe und neue Technologien; Workshop (Wien 1999) [<http://www.stratify.org/Whatis/Stratify\\_4.pdf>](http://www.stratify.org/Whatis/Stratify_4.pdf).

# <span id="page-28-0"></span>4.6 Arbeitsgruppe: Arbeiten im Team

# **Github**

Github ist a priori eine Plattform für Softwareentwicklung, kann aber ebenfalls sehr gut zur Teamarbeit an Dokumenten verwendet werden. Der Umgang ist weniger intuitiv und damit aber auch wesentlich komplexer. "Gute" Softwarentwicklung ist öffentlich, entsprechend sind öffentlich sichtbare Repositorien kostenlos, private hingegen kostenpflichtig. Es ist also keine

![](_page_28_Picture_23.jpeg)

direkte Alternative zu Dropbox - zumal dann nicht, wenn Sie Dropbox als Austauschplattform für große Dateien nutzen, hier ist Github klar limitiert. Mit der Übernahme von Github durch Microsoft (06/2018) ist eine heftige Diskussion in der Gemeischaft der Github-Nutzer entstanden. Offizielle Website:<https://github.com/>

Einstiegstutorial bei Github:<https://guides.github.com/activities/hello-world/> Ein Intro bei YouTube:<https://www.youtube.com/watch?v=0fKg7e37bQE> Github kann unterschiedlich genutzt werden, hier nachfolgend zwei Beispiele aus der Archäologie in Deutschland:

Forschungsprojekt:<http://i3mainz.github.io/chronOntology/> Arbeitsgruppe: [https://isaakiel.github.io/,](https://isaakiel.github.io/)<https://github.com/ISAAKiel>

![](_page_29_Picture_3.jpeg)

# <span id="page-30-0"></span>**5 Spezialaufgaben**

Die folgende Software kann bei besonderen Aufgaben oder Problemen von Interesse sein, so z. B. Datenhaltung für gemeinsame oder größere Forschungsprojekte oder greift aktuelle Trends wie image based modeling ("Structure from Motion") auf.

# <span id="page-30-1"></span>5.1 IT-Tools

**Virtual Box** [Linux, Windows, Mac]

Die Software von Oracle ermöglicht es, virtuelle Rechner auf dem eigenen PC mit unterschiedlichen Betriebssystemen einzurichten. Als Windowsnutzer können Sie so auf ihrem PC ein Linux OS einrichten und testen. Oder Sie schaffen sich einen Test-PC für diverse neue Software, ohne damit Ihren realen PC zu belasten oder zu gefährden. Die Einrichtung eines virtuellen Rechners auf Ihrem PC gibt z. B. die Möglichkeit, virtuell ein älteres Betriebssystem zu installieren und dann auch alte Software auf dem Rechner zu nutzen, wie z.B. das Programm WinBASP (Seriation & Korrespondenzanalyse). Offizielle Website:<https://www.virtualbox.org/>

 **PC Inspector file recovery** [Windows] Datenrettung von gelöschten Dateien. Offizielle Website: [http://www.pcinspector.de](http://www.pcinspector.de/)

# <span id="page-30-2"></span>5.2 Verschlüsselung

Zwischen Paranoia, Naivität, Ignoranz und Dummheit ist viel Raum für einen sinnvollen Umgang mit den eigenen, persönlichen, personenbezogenen und sicherheitsrelevanten Daten. Die eigene Hausarbeit gehört möglicherweise nicht zu den besonders schützenswerten Daten. Aber wie sieht es mit den persönlichen Informationen in der E-Mail oder der Datei mit all den sinnlosen und unterschiedlichen (!) Passwörtern aus?

Die nachfolgend genannte Software und die Websites sollen zum Nachdenken und Handeln animieren, es ist keine unmittelbare Empfehlung der genannten Software.

Allgemeine Informationen:

- **O** Kryptologie: Bundesamt für Sicherheit in der Informationstechnik **BSI**
- **O** Datenschutz: [Netzpolitik.org](https://netzpolitik.org/category/datenschutz/)
- **Enigmail**

Enigmail ist eine freie Software zum digitalen Unterschreiben oder zur Verschlüsselung von E-Mails, die besonders leicht in Thunderbird (s. o.) integriert werden kann. Die jeweiligen Schlüssel können einfach erstellt, ausgetauscht und verwaltet werden. Unterschrieben E-Mails authentifizieren Sie an Ihrem Rechner als Absender und bieten so Ihrem Empfänger ein mehr an Sicherheit. Aufgrund der Technik ist dies bei der Verwendung von Webmail nicht möglich. Das Plus an Sicherheit beim Verschlüsseln von Nachrichten kann nerven, wenn sie das Passwort nach einer gewissen Zeit bei jedem wiederholten Zugriff auf eine E-Mail erneut angeben müssen. Zudem bedeutet ein verlorener Schlüssel auch den Verlust aller verschlüsselten E-Mails.

![](_page_30_Picture_14.jpeg)

Offizielle Website: [https://www.enigmail.net](https://www.enigmail.net/) Hilfe und Tutorial:<https://enigmail.wiki/>

 **KeePass Password Safe** [Windows, Mac, Linux] Ein freier Password Manager der mit einem Addon in Mozilla Firefox eingebunden werden kann und für den es auch nicht offizielle Versionen für Windows Phone, Android und iOS gibt. Offizielle Website: [http://keepass.info](http://keepass.info/)

# <span id="page-31-0"></span>5.3 Editoren

# **Markdown**

Markdown (\*.md) ist eine Auszeichnungssprache für das schnelle Erstellen von ansprechenden Texten in einem Editor [\(http://markdown.de/\)](http://markdown.de/). Es ähnelt damit HTML sowohl in der Syntax als auch im Arbeitsablauf. Ziel ist ein Entschlacken der Programmoberfläche zugunsten der Fokussierung auf den Schreibvorgang bei gleichzeitiger Plattformunabhängigkeit. Die verwendete Software setzt die Handvoll an Markdown-Auszeichnungen, die grundlegend benötigt werden, im Layout um: # (Überschrift), - Gliederung, --- horizontale Linie und |--- für Tabellen. Markdown kann dann in HTML- oder PDF-Dokumente exportiert werden. Für den Einstieg ist ein Editor mit einer kleinen Menüleiste und einer optionalen Voransicht hilfreich. Markdown-Dokumente werden auch in R-Studio eingesetzt und erlauben dort das Erstellen umfangreicher Dokumente mit grafisch hervorgehobenem Code und dem hieraus erstellten Ergebnis (z. B. [https://github.com/hadley/ggplot2-book\)](https://github.com/hadley/ggplot2-book). Im Kern bietet dies die bis in die Berechnung und die Daten – sofern online – unmittelbar nachvollziehbare und überprüfbare Publikation und damit das Ziel guter wissenschaftlicher Praxis.

# **Markdownpad2** [Windows]

Die Software bietet eine Menü- und Iconleiste, wodurch das Einfügen von Auszeichnungen in der Lernphase beträchtlich erleichtert wird. Hinzu kommt die Layoutansicht neben der Textansicht. Neben der kostenpflichtigen Vollversion steht auch eine freie Version zur Verfügung. Bei letzterer ist der PDF-Export deaktiviert, lässt sich aber über den Druck von HTML in ein PDF-Dokument (z. B. mit PDF24 Creator) bewerkstelligen.

Offizielle Website:<http://markdownpad.com/>

 **MarkdownViewer++**  ist ein Plugin für Notepad++. Das Editorfenster wird geteilt und rechts das Layout unmittelbar angezeigt. Eine Menüleiste für die Auszeichnungen fehlt, der Export in HTML und PDF ist aber unmittelbar möglich. Offizielle Website:<https://github.com/nea/MarkdownViewerPlusPlus>

# <span id="page-31-1"></span>5.4 Bildbearbeitung und Multimedia

 **Luminance HDR** [Windows, Mac, Linux] HDR (High Dynamic Range Imaging) erlaubt es, mit einer Bildserie Belichtungsprobleme auszugleichen. Viele Mobiltelefone bietet diese Technik bereits automatisch an.

Offizielle Website: <http://qtpfsgui.sourceforge.net/>

**Dia Zeichenprogramm** [Windows, Mac, Linux]

Ein vektororientiertes Zeichenprogramm. Von besonderem Interesse sind die optional zusätzlich integrierbaren Objekte (auch Symbole, Shape oder Stencils genannt), die der Dia-Werkzeugkiste hinzugefügt werden können, z. B. Flussdiagramme.

Offizielle Website: [http://dia-installer.de](http://dia-installer.de/)

**ImageMagic** [Linux, Windows, Mac]

Grafikprogramm mit umfangreichen Optionen auf der Befehlszeile, erlaubt u. a. das Auswerten von Farbanteilen oder der Koordinaten mit bestimmten Farbwerten. Somit sind viele automatisierte Prozesse zur Metrik von eingescannten Objektzeichnungen und statistische Analysen möglich. Offizielle Website: [http://www.imagemagick.org](http://www.imagemagick.org/)

- **Audacity** [Linux, Windows, Mac] Aufnahme und Schnitt von Audiodateien mit einer umfangreichen Funktionalität. Offizielle Website:<http://www.audacity.de/>
- **Ffmpeg** [Linux, Windows, Mac] Video- und Audio-Bearbeitung auf der Befehlszeile, u. a. können einzelne Tonspuren aus Videos entfernt werden. Offizielle Website:<https://www.ffmpeg.org/>

# <span id="page-32-0"></span>5.5 Datenbank

Das Installieren eines professionellen Datenbankmanagementsystems (DBMS) wie Postgres und MySQL auf Ihrem privaten Rechner ist nicht wirklich kompliziert. Die wesentlichen Aufgaben beginnen bei der Gestaltung der dort aufgesetzten Datenbanken als auch beim Betrieb auf einem Server mit den Zugriffsmöglichkeiten und -rechten (Rollen). Sie können hiermit aber durchaus auf Ihrem privaten PC und ggf. innerhalb eines kleinen geschlossenen Netzwerkes beginnen. Mit dem Zugriff auf den Server begeben Sie sich aber in die komplexeren Bereiche der IT-Sicherheit, handeln Sie umsichtig.

# **PostgreSQL, PostGIS & PGAdmin**

PostgreSQL wird in der Archäologie gerne wegen der guten Einbindung von GIS-Funktionalität mit PostGIS verwendet (vgl. Spatialite im Desktop). Zur einfacheren Administration bietet sich die Oberfläche pdAdmin an. Einen Einstieg bietet: [http://www.giswiki.org/wiki/PostGIS\\_Tutorial](http://www.giswiki.org/wiki/PostGIS_Tutorial) Offizielle Websites:

- o <https://www.postgresql.org/>
- o <http://postgis.net/>
- o <https://www.pgadmin.org/>

![](_page_32_Picture_14.jpeg)

### **MySQL & phpMyAdmin**

MySQL ist ein sehr populäres freies DBMS, welches u. a. für bekannte Contentmanagmentsysteme (CMS) zur Gestaltung von Websites eingesetzt wird (z. B. Joomla, Typo3). Die Administration erfolgt im Browser mit phpMyAdmin. Die Nutzung eines MySQL Serbers und das Erstellen von Datenbanken wird mit MySQL Workbench deutlich erleichtert.

Offizielle Websites:

- o <https://www.mysql.de/>
- o <https://www.phpmyadmin.net/>
- o <https://www.mysql.com/de/products/workbench/>

### **SQLPowerArchitect CE**

Diese Software unterstützt Sie beim Erstellen Ihrer Datenbank, Sie können sich also auf die Struktur konzentrieren. Die in der grafischen Oberfläche erstellen Tabellen und deren Relationen werden direkt in SQL-Anweisungen übersetzt und können in dem jeweils verknüpften DBMS umgesetzt werden (forward/reverse engineering, data modeling).

Offizielle Website:<http://www.sqlpower.ca/page/architect> Download: [http://www.sqlpower.ca/page/architect\\_download\\_os](http://www.sqlpower.ca/page/architect_download_os) Tutorials/Demos:<http://www.sqlpower.ca/page/architect-start>

### **OssoBook**

Eine Software zur Organisation und Bearbeitung von archäozoologischen Daten im Frame von xBook. Die Nutzung setzt eine Registrierung voraus. Offizielle Website: [http://www.archaeobiocenter.uni](http://www.archaeobiocenter.uni-muenchen.de/forschung/datenbank/index.html)[muenchen.de/forschung/datenbank/index.html](http://www.archaeobiocenter.uni-muenchen.de/forschung/datenbank/index.html)

#### **Protege** und **SKOSEditor**

Thesaurus-Entwicklung Offizielle Website: <http://protege.stanford.edu/> Tutorial:<https://code.google.com/p/skoseditor/wiki/SKOSEditorTutorial>

# <span id="page-33-0"></span>5.6 3D, Virtual Reality (VR)

# <span id="page-33-1"></span>**5.6.1 Image based modeling**

Beim Image based modeling oder auch Stucture from motion (SFM) werden aus einer Serie sich überlappender Fotos die Kamera-Perspektiven, gemeinsame Punkte und aus diesen wiederum eine dichte 3D-Punktewolke des Motivs abgeleitet. Die anschließende Vermaschung und Texturierung führt zu einem fotorealistischen 3D-Modell. Der Softwaremarkt expandiert in diesem Segment aktuell sehr stark. Die Technik bedarf zumeist vor allem eines potenten Grafikprozessors.

Einstiegs Infoseite bei der [TU Dresden.](https://tu-dresden.de/bu/umwelt/geo/ipf/photogrammetrie/studium/materialien/software_sfm)

**Meshroom** [Linux, Windows]

Die Software von AliceVision bietet den gesamten Workflow zum Erstellen von 3D-Modellen aus Fotos. Das Programm ist frei verfügbar und wird auf Github gehostet. Hervorzuheben ist der Modular gestaltete Workflow, bei dem einzelne

![](_page_33_Picture_19.jpeg)

Bausteine auch doppelt eingefügt und mit unterschieclichen Parametern wahlweise per drag & drop eingebunden werden können. Die Software setzt für die Modellierung auf CUDA und setzt damit eine NVIDIA-Grafikkarte voraus. Offizielle Website:<https://alicevision.github.io/>

#### **Visual SFM**

SfM-Tool von Changchang Wu mit GUI, 3DViewer. Offizielle Website: <http://ccwu.me/vsfm/>

#### **Bundler** & **PMVS2/CMVS**

SfM-Tool, welches die komplette Prozesskette in einem Programm implementiert hat. Zusammen mit PMVS2 ein flexibles Werkzeug mit vielen Einstellungsmöglichkeiten.

Offizielle Website:<http://phototour.cs.washington.edu/bundler/> Offizielle Website:<http://www.di.ens.fr/cmvs/>

#### **Agisoft PhotoScan** [Windows, Mac, Linux]

Die proprietäre Software bietet in der Vollversion (Pro) einen vollständigen, leicht zu bedienenden Workflow inklusive der (für die Archäologie wichtigen!) Georeferenzierung, es sind somit direkt GIS-taugliche Ergebnisse exportierbar. Offizielle Website (mit Tutorials):<http://www.agisoft.com/>

#### **Pix4Dmapper** [Windows, Mac]

Die Software ist speziell für die Verarbeitung von Luftaufnahmen mit Drohnen entwickelt. Neben den kostenpflichtigen Versionen gibt nach der Registrierung eine auf 15 Tage limitierte Testversion (Stand: 06/2018)*.* Offizielle Website: [https://pix4d.com.](https://pix4d.com/)

#### **3DF Zephyr** [Windows]

Eine auf Projekte mit bis zu 50 Bildern limitierte Programmversion steht kostenfrei zur Verfügung – für Einsteigerprojekte somit sehr gut geeignet [Stand: 08.2018]. Die kostenpflichtigen Versionen ermöglichen einen kompletten und unlimitierten Workflow. Offizielle Webseite:<https://www.3dflow.net/>

#### <span id="page-34-0"></span>**5.6.2 3D**

#### **Google SketchUp** [Windows]

Im Einstieg einfach, mit sehr vielen Video-Tutorials, kann es von der einfachen 3D-Konstruktion bis hin zu komplexen Modellen eingesetzt werden. Es gibt eine freie und eine sehr teure professionelle Version (u. a. mit dxf-Import). Zahlreiche Erweiterungen und die Programmierung mit Ruby eröffnen umfangreiche Optionen.

Offizielle Website:<https://www.sketchup.com/de>

#### **MeshLab**

3D-Bearbeitung (z. B. Nacharbeit für Image based modeling) Offizielle Website:<http://meshlab.sourceforge.net/>

![](_page_34_Picture_18.jpeg)

#### **Autodesk Meshmixer** [Windows, Mac**]**

Gratis-Werkzeug zur Bearbeitung von 3D-Modellen (z.B. zur Nachbearbeitung von SfM-Modellen). Offizielle Website:<http://meshmixer.com/>

#### **Blender**

VR-Rekonstruktion auf professionellem Niveau Offizielle Website:<http://www.blender.org/>

# <span id="page-35-0"></span>5.7 ToDo-Listen, Projektmanagement

Komplexe, umfangreichere Projekte wie z. B. eine Examensarbeit oder eine örtliche Grabungsleitung sind oft mit einer Fülle an vernetzten Aufgaben verbunden, die mit Terminen oder bestimmten Abfolgen einhergehen und oft auch mit Dritten koordiniert werden müssen (z. B. Projektpartner, Museumsaufenthalte u. ä). Hier kann es hilfreich sein, statt eines Notizbuches oder einer Pinnwand ein elektronisches Werkzeug einzusetzen. Wer sich mit diesem Gedanken trägt, schaue sich unter folgenden Begriffen / Programmen und ähnlichen Werkzeugen um: Evernote , Wunderlist , Trello; diese können parallel auf dem PC und dem Smartphone betrieben werden.

![](_page_35_Picture_6.jpeg)

# <span id="page-36-0"></span>**6 Für das Mobiltelefon**

Die Entwicklung von Apps für Mobiltelefone und Tabletts ist unüberschaubar. Die hier aufgeführten Apps sollen auf mögliche Anwendungsbereiche hinweisen. Achten Sie neben der Funktionalität auch immer auf die Rechte, die eine App beansprucht.

# **OruxMaps** [Android]

Viewer für Online- und Offline-Karten mit Routenplanung, Trackaufzeichnung und Wegpunkten. Liest diverse Kartenformate (Raster und Vektor) und kann WMS (Web Map Services) und KML-Dateien darstellen. In Abhängigkeit von der Präzision des GPS eignet es sich hervorragend für die Dokumentation von Prospektionen oder die Navigation zu Fundstellen im Gelände. Offizielle Website: [http://www.oruxmaps.com/index\\_en.html](http://www.oruxmaps.com/index_en.html) Handbuch (dt. u. a.): [http://www.oruxmaps.com/manual\\_en.html](http://www.oruxmaps.com/manual_en.html)

# **ODMAND** [Android]

Das Programm verwendet Open Street Map Karten offline und bietet zudem die Suche von POI (point of interest). Offizielle Website:<http://osmand.net/>

# **Mobile Atlas Creator** [Windows]

Das Programm wird auf dem PC installiert und ermöglicht das Erstellen von Offline-Karten für GPS-Handgeräte und Mobiltelefone, u. a. zur Verwendung in OruxMaps. Kartenquelle sind u. a. Open-Street-Map-Karten aus dem Internet. Offizielle Website:<http://mobac.sourceforge.net/index.html>

# **DFS-DrohnenApp**

Die App informiert den Nutzer über geltende Regeln und Vorschriften. Durch die Aktivierung des GPS wird u.a. unmittelbar geprüft, ob man sich in einem kontrollierten Luftraum oder in einem Gebiet mit eingeschränkten Flugbereichen befindet.

Offizielle Infosite: [https://www.dfs.de/dfs\\_homepage/de/Drohnenflug/Regeln/](https://www.dfs.de/dfs_homepage/de/Drohnenflug/Regeln/DFS-DrohnenApp/)  [DFS-DrohnenApp/](https://www.dfs.de/dfs_homepage/de/Drohnenflug/Regeln/DFS-DrohnenApp/)

Erläuterung zur App:<https://www.youtube.com/watch?v=D8TuvuuCHx8>

# **Totalcommander Dateimanager** [Android, Windows Phone]

Wer den Totalcommander bereits auf dem PC nutzt, wird diese App auf seinem Smartphone nicht missen wollen.

Offizielle Website:<http://www.ghisler.com/ce.htm>

# **CamScanner - Phone PDF-Creator** [Android]

Eine der zahlreichen Scan-Apps, mit überwiegend guten Bewertungen. Das Einrichten eines Accounts während der Installation kann übersprungen werden! Da die App erweitert werden kann, wird leider u. a. auch der Zugriff auf die Geräteidentität und den Google-Play-Rechnungsdienst gefordert. Wirklich positiv sind die Funktionalität und das Ergebnis. Eine mögliche Alternative ist [Tiny Scanner,](https://play.google.com/store/apps/details?id=com.appxy.tinyscanner&hl=de) die Zugriffsrechte beschränken sich hier auf die Kamera, Speicher und WLAN.

Offizielle Website:<http://camscanner-pdf-creator.en.uptodown.com/android>

![](_page_36_Picture_18.jpeg)

### **Textfee** [Android]

Kann Text aus PNG und JPG Bilder oder direkt aus einer Scan-App übernehmen. Die Texterkennung erfolgt offline, das Ergebnis wird als PDF (Bild+Text) gespeichert. Die Textfee is Open Source! [https://github.com/renard314/textfairy](https://www.google.com/url?q=https://www.google.com/url?q%3Dhttps://github.com/renard314/textfairy%26sa%3DD%26usg%3DAFQjCNHf8l0RU_9E8MJPTLoz4EXRB41UNQ&sa=D&usg=AFQjCNG-zdi5AabtGvNugrU_-CjIT8tI0g)

Offizielle Website: [https://play.google.com/store/apps/details?id=com.renard.o](https://play.google.com/store/apps/details?id=com.renard.ocr) [cr](https://play.google.com/store/apps/details?id=com.renard.ocr)

### **Wasserwaage "bubble"**

Eine der zahlreichen Wasserwaagen-Apps, Schnüre für Profilzeichnungen können im Notfall einfach horizontal ausgerichtet werden. Verwenden Sie bei der regulären Feldarbeit jedoch bitte professionelles Vermessungsgerät! Offizielle Website:

<https://play.google.com/store/apps/details?id=net.androgames.level>

Stand: Juli 2018.

Verfasst von: Christoph Rinne, Jochen Reinhard, Irmela Herzog, Daniel Schyle, Valeska Becker, Claudia Tappert, Hannah Renners und Frank Siegmund

Herausgegeben von der Deutschen Gesellschaft für Ur- und Frühgeschichte e. V. (Kerpen-Loogh)

[CC BY-NC-SA](https://creativecommons.org/licenses/by-nc-sa/4.0/legalcode.de)

![](_page_37_Picture_10.jpeg)

# <span id="page-38-0"></span>7 Index

![](_page_38_Picture_35.jpeg)

![](_page_38_Picture_36.jpeg)

![](_page_39_Picture_43.jpeg)

![](_page_39_Picture_44.jpeg)

![](_page_39_Picture_2.jpeg)

![](_page_40_Picture_129.jpeg)

![](_page_40_Picture_130.jpeg)

![](_page_40_Picture_2.jpeg)